Version 1.0.2a

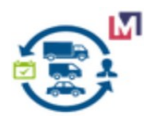

# **TRANSPORT MANAGEMENT**

## Migrated&Developed by Maximea LTD **M**MAXIMEA

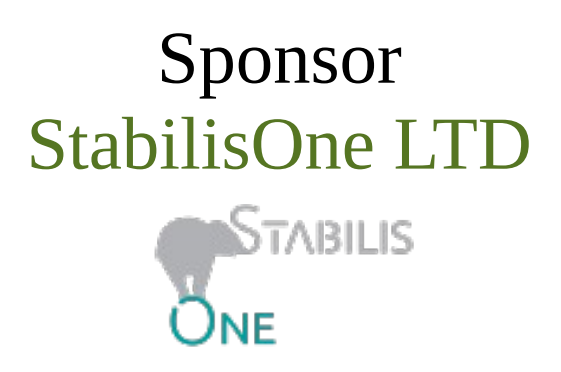

Based ADempiere Fleet Management by e-Evolution SC

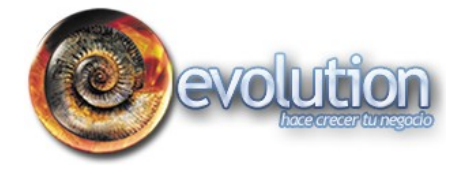

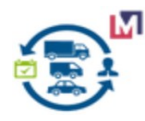

### **TABLE OF CONTENTS**

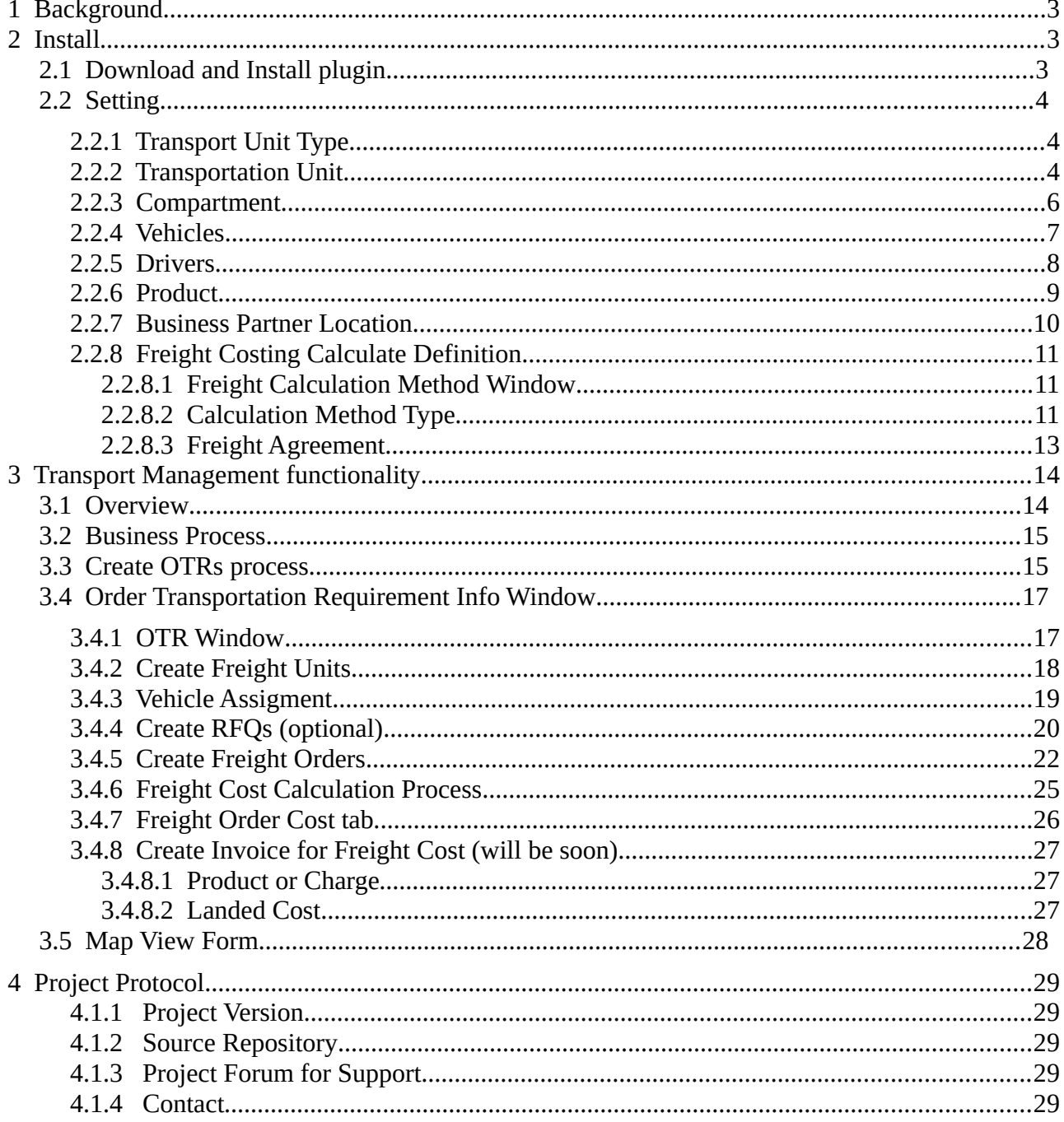

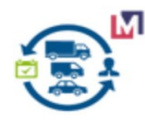

### **1 Background**

<span id="page-2-0"></span>Transport Management is the plugin for iDempiere Business Suite ERP/CRM/SCM which can help you consolidate Purchase, Sale and Distribution orders and maximize the return on your transportation spend and enhance freight, fleet, and logistics management.

*P.S. This version 1.02(alfa) published without support PostGIS&pgRouting.*

### <span id="page-2-2"></span> **2 Install**

### <span id="page-2-1"></span> **2.1 Download and Install plugin**

You can download the TMS plugin plugin for immediate use in your latest iDempiere from <https://bitbucket.org/pshepetko/org.maximea.tms/downloads/>

In Apache Felix Web Console: 1) Install plugin 2) Select file 3) Install and Update

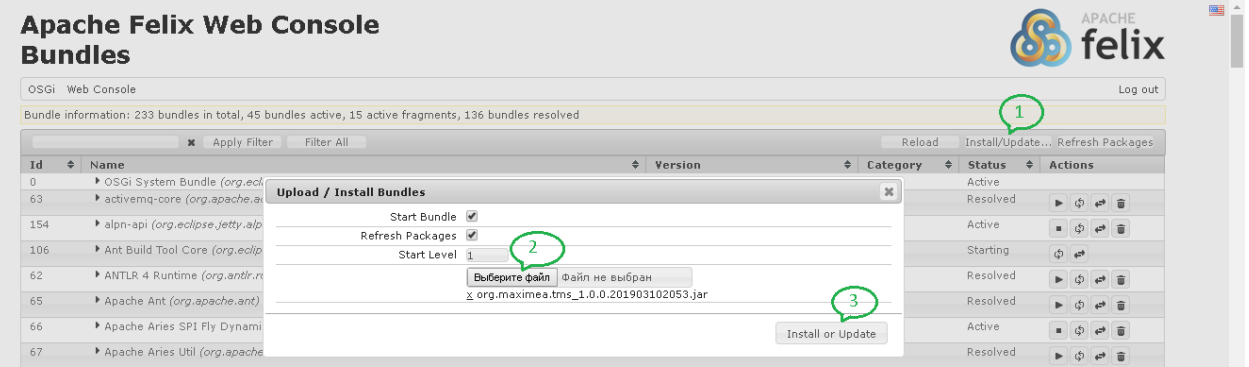

As result must be Status=Active

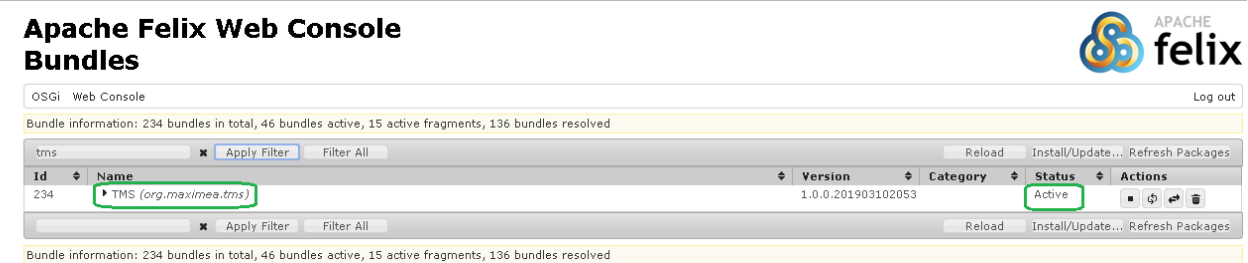

After that you can use this functionality.

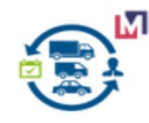

### <span id="page-3-2"></span> **2.2 Setting**

### <span id="page-3-1"></span> **2.2.1 Transport Unit Type**

Transport unit types are a means of grouping together different transport units according to certain characteristics.

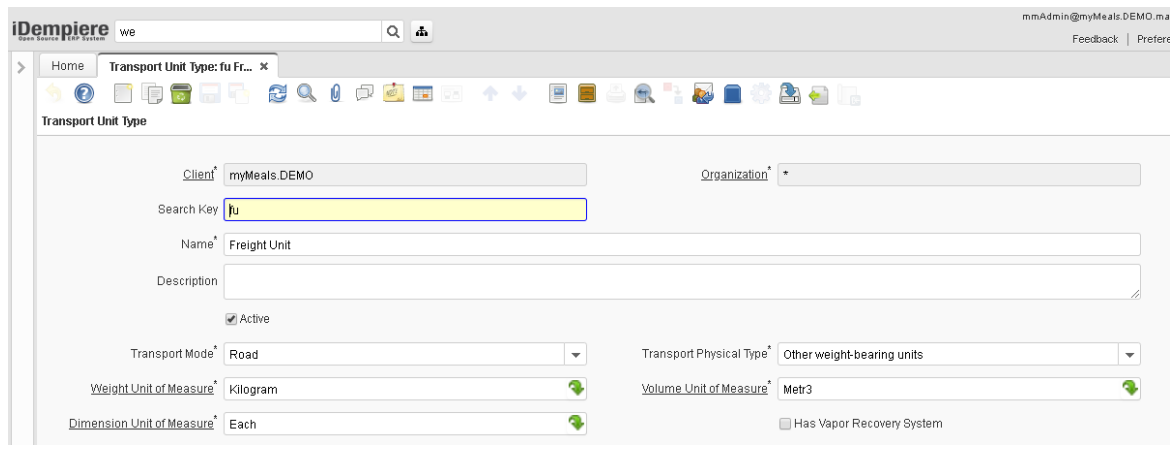

### <span id="page-3-0"></span> **2.2.2 Transportation Unit**

Freight Unit is a set of goods that are transported together across the entire transportation chain. A freight unit can include transportation constraints for transportation planning.

Create Transportation Unit name Freight Unit and set Volume, Dimension and Weight and etc.

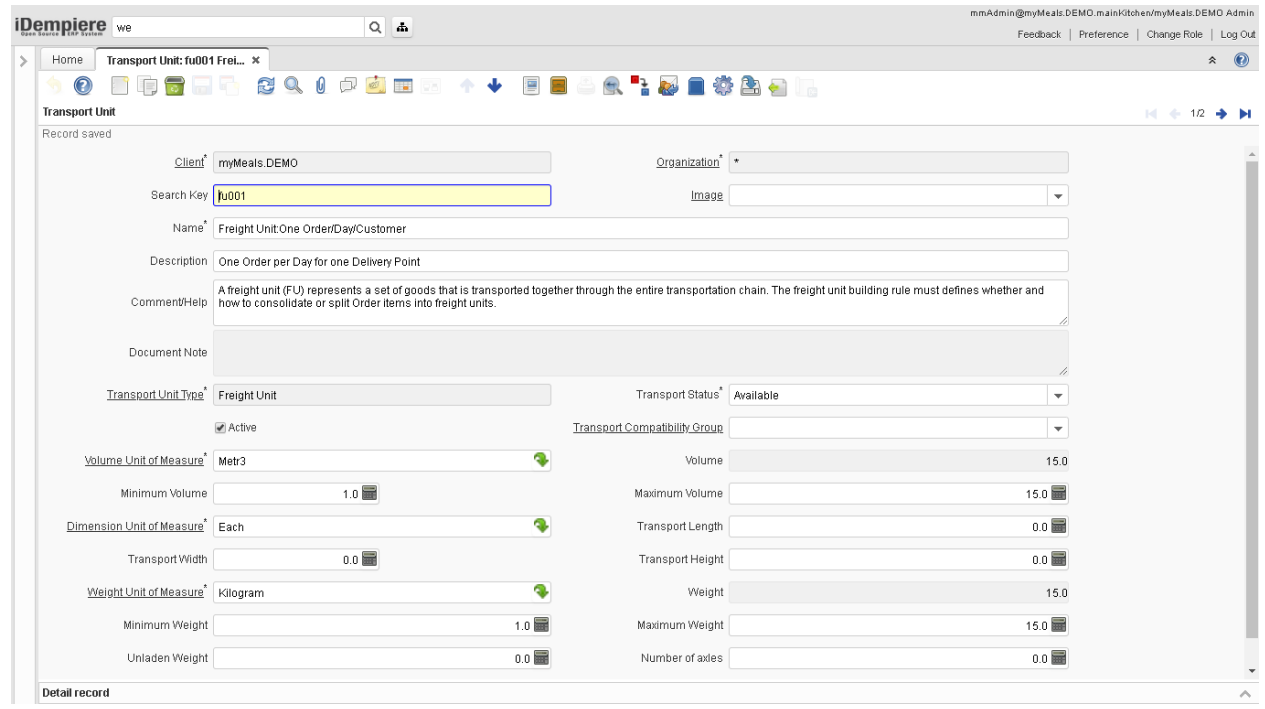

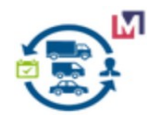

Add Compartment for this TU if need, example hot, cold, frozen and etc.

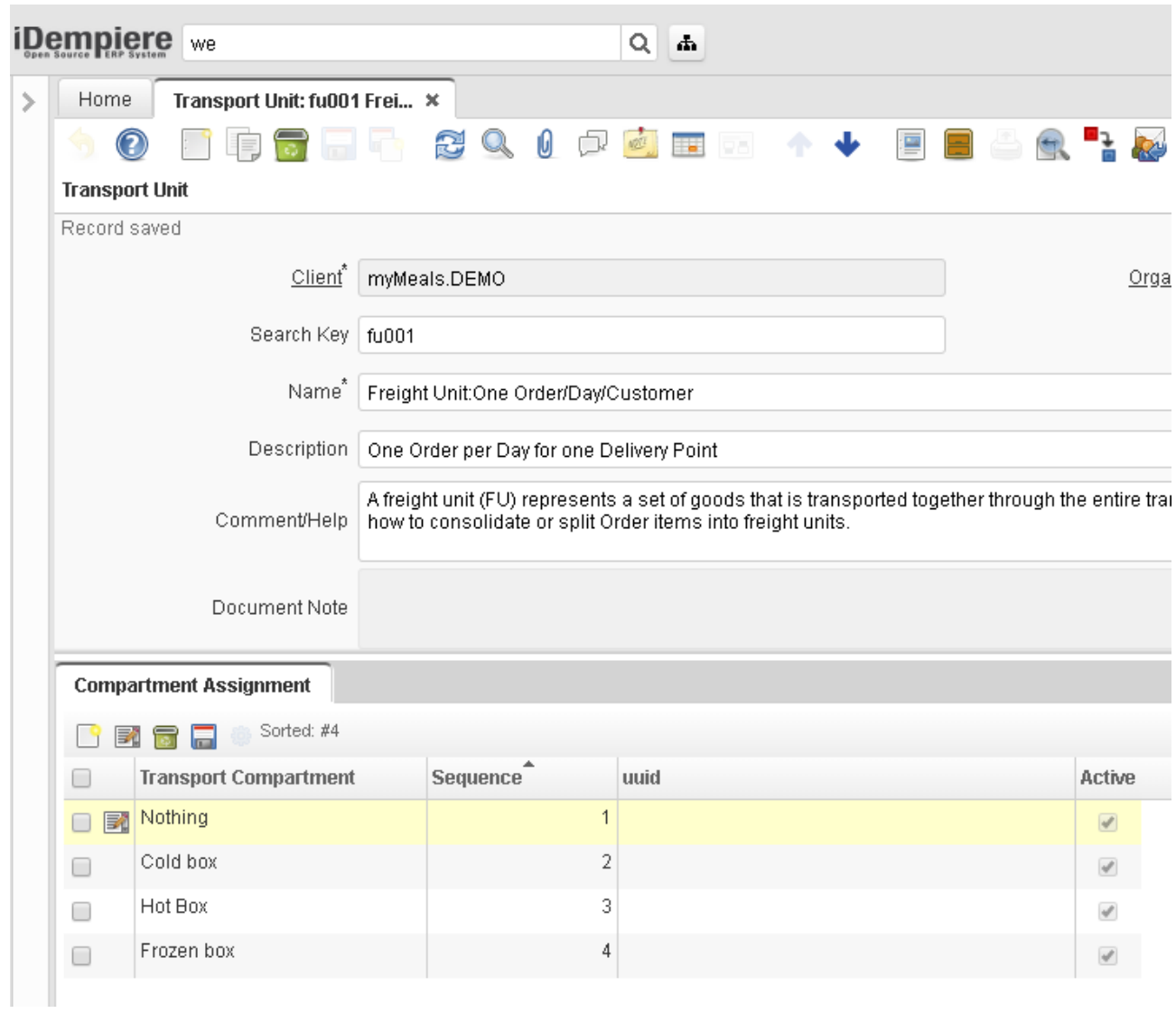

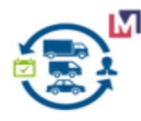

### <span id="page-5-0"></span> **2.2.3 Compartment**

You use compartments to map the loading space.

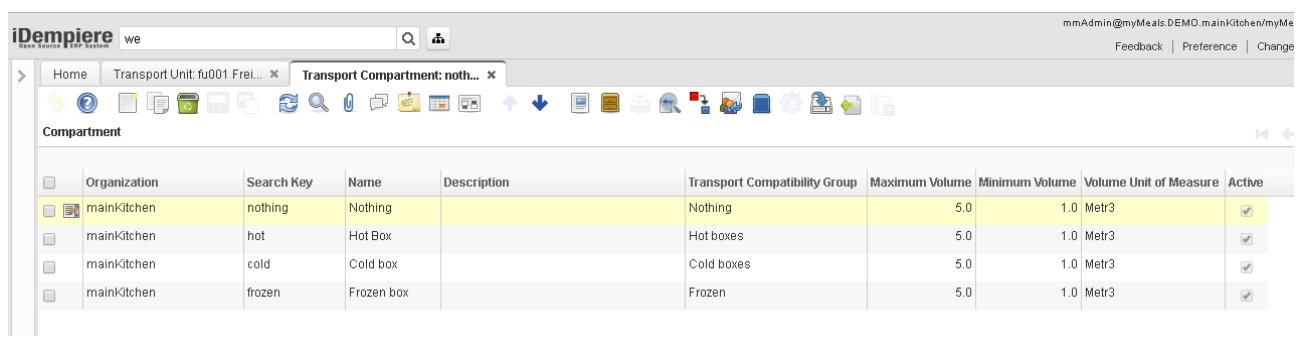

Create Compartment if need to split TU

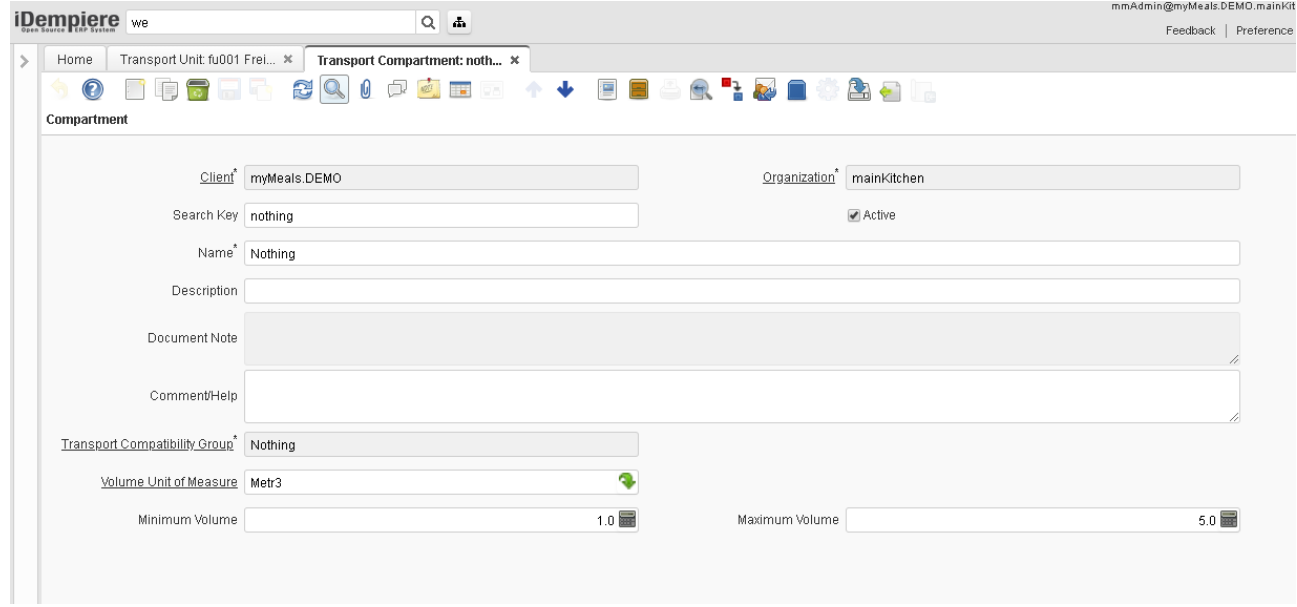

*For example you use compartments for the following:*

*You have to separate two freight units on a truck because they contain refrigerated goods and fruit.*

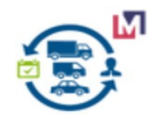

### <span id="page-6-0"></span> **2.2.4 Vehicles**

You define vehicles for transportation.

|                         | <b>iDempiere</b> we                |                      | $Q$ $\phi$                              |                        |                             |                              | mmAdmin@myMeals.DEMO.mainKitchen/myMeals.DEMO Admin<br>Feedback   Preference   Change Role  <br>Log Out |  |  |  |
|-------------------------|------------------------------------|----------------------|-----------------------------------------|------------------------|-----------------------------|------------------------------|----------------------------------------------------------------------------------------------------|--|--|--|
| Home                    | Vehicle: vc1 Volunteer car 1 x     | $\hat{z}$ 0          |                                         |                        |                             |                              |                                                                                                    |  |  |  |
| Vehicle                 | $\mathbf{O}$<br><b>a</b> F<br>目    |                      | 8Q 0 0 0 B 2 + + 2 B 4 & 1 & B \$ & 5 H |                        |                             |                              |                                                                                                    |  |  |  |
|                         | Data requeried                     |                      |                                         |                        |                             |                              |                                                                                                    |  |  |  |
| $\Box$                  | Organization                       | Search Key           |                                         | Name                   |                             | Description                  | Comment/Help                                                                                            |  |  |  |
| □■                      | mainKitchen                        | vc1                  |                                         | Volunteer car 1        |                             | Volunteer car [max 15 meals] |                                                                                                    |  |  |  |
| $\qquad \qquad \Box$    | mainKitchen                        | vc2                  |                                         | Volunteer car 2        |                             | Volunteer car [max 15 meals] |                                                                                                    |  |  |  |
| $\qquad \qquad \Box$    | mainKitchen                        | vc3                  |                                         | Volunteer car 3        |                             | Volunteer car [max 15 meals] |                                                                                                    |  |  |  |
| $\Box$                  | mainKitchen                        | vc4                  |                                         | Volunteer car 4        |                             | Volunteer car [max 15 meals] |                                                                                                    |  |  |  |
| $\qquad \qquad \Box$    | mainKitchen                        | vc5                  |                                         | Volunteer car 5        |                             | Volunteer car [max 15 meals] |                                                                                                    |  |  |  |
| $\Box$                  | mainKitchen                        | vc6                  |                                         | Volunteer car 6        |                             | Volunteer car [max 15 meals] |                                                                                                    |  |  |  |
| $\Box$                  | mainKitchen                        | vc7                  |                                         | Volunteer car 7        |                             | Volunteer car [max 15 meals] |                                                                                                    |  |  |  |
| $\Box$                  | mainKitchen                        | vc8                  |                                         | Volunteer car 8        |                             | Volunteer car [max 15 meals] |                                                                                                    |  |  |  |
| $\Box$                  | mainKitchen                        | vc9                  |                                         | Volunteer car 9        |                             | Volunteer car [max 15 meals] |                                                                                                    |  |  |  |
| $\Box$                  | mainKitchen                        | vc10                 |                                         | Volunteer car 10       |                             | Volunteer car [max 15 meals] |                                                                                                    |  |  |  |
|                         | $\leftarrow$                       |                      |                                         |                        | $\cdots$ $\forall$ $\cdots$ |                              |                                                                                                    |  |  |  |
|                         | <b>Driver Assignment</b>           | Transport Assignment | License Assignment                      | Requirement Assignment |                             |                              |                                                                                                    |  |  |  |
| 1 Records<br><b>BEE</b> |                                    |                      |                                         |                        |                             |                              |                                                                                                    |  |  |  |
|                         | Organization                       | Driver               | Vehicle                                 | Sequence               | uuid                        | Active                       |                                                                                                    |  |  |  |
| □図                      | mainKitchen                        | Driver 1             | Volunteer car 1                         |                        | $\vert 0 \vert$             | $\overline{\mathcal{L}}$     |                                                                                                    |  |  |  |
|                         |                                    |                      |                                         |                        |                             |                              |                                                                                                    |  |  |  |
|                         | $\left\langle \cdot \right\rangle$ |                      |                                         |                        |                             |                              | k.                                                                                                    |  |  |  |

Set Volume, Dimension, Weight and etc.

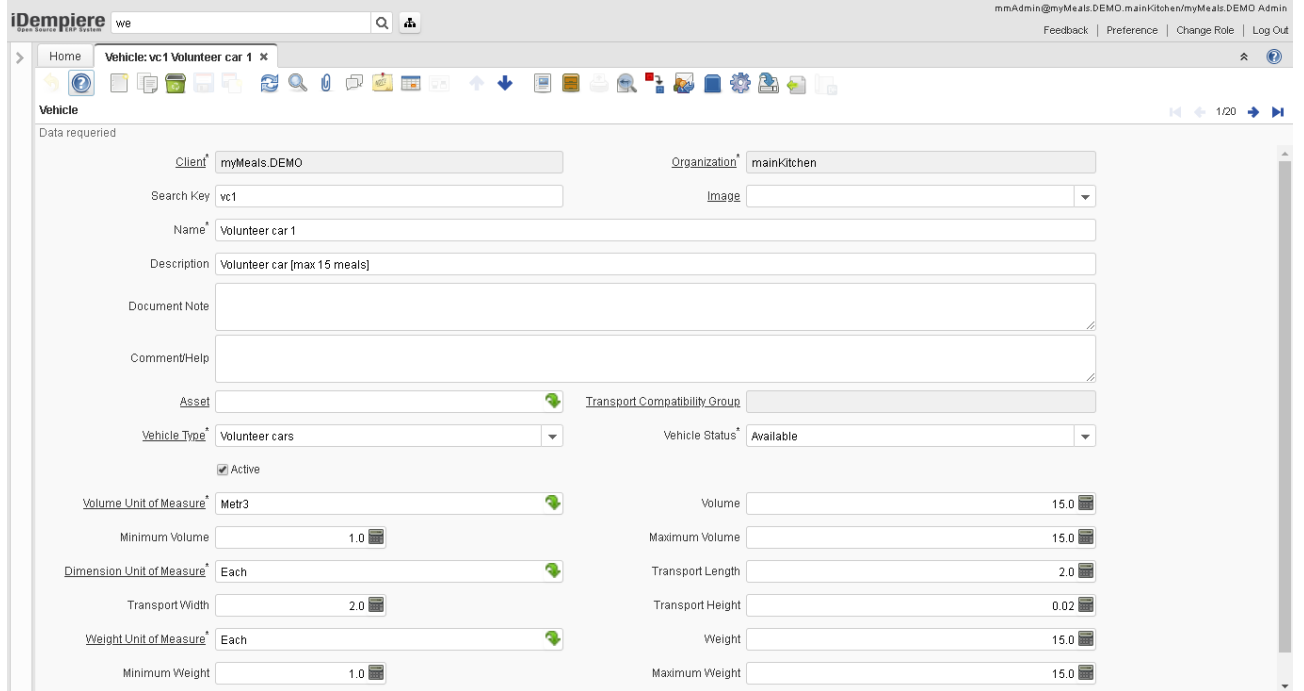

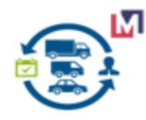

### <span id="page-7-0"></span> **2.2.5 Drivers**

You define Drivers and Licenses for transportation.

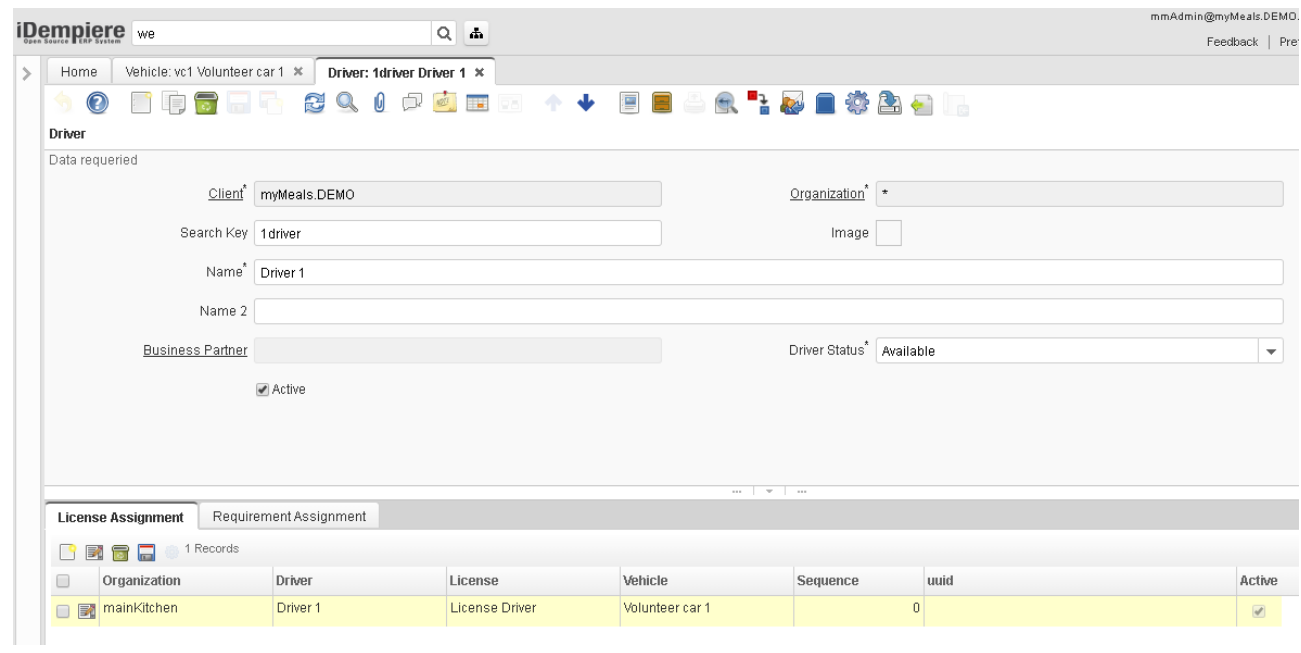

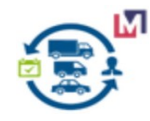

### <span id="page-8-0"></span> **2.2.6 Product**

For planning you must set Weight and Volume .

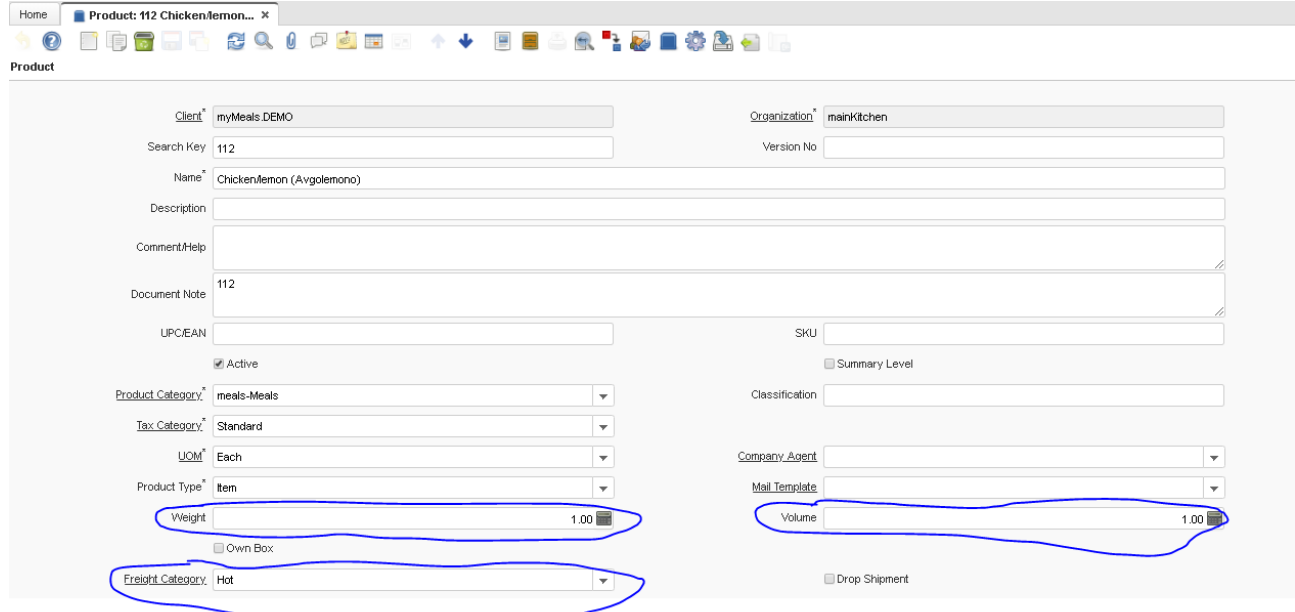

And if you want o use Compartment you can use field Freight Category.

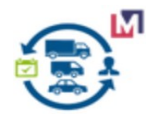

### <span id="page-9-0"></span> **2.2.7 Business Partner Location**

Business Partner must have Address for view route on the Map.

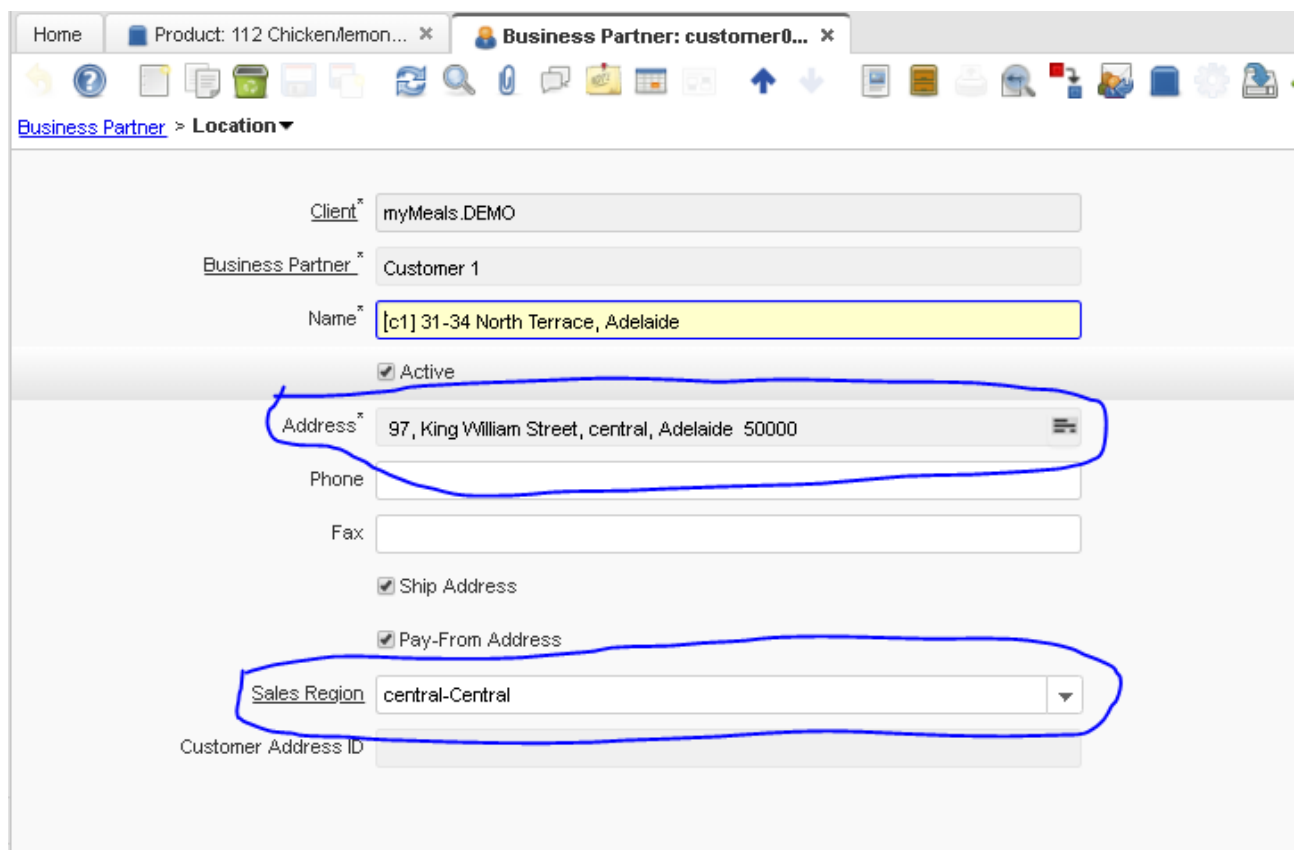

Sales Region need for routes grouping if you use Multi Stops.

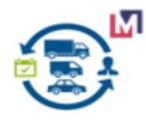

### <span id="page-10-2"></span> **2.2.8 Freight Costing Calculate Definition**

### <span id="page-10-1"></span> *2.2.8.1* **Freight Calculation Method Window**

This definition enables the system to calculate transportation charges according to a specific logic, for example, by considering the Weight or the Length of route.

### <span id="page-10-0"></span> **2.2.8.2 Calculation Method Type**

You can choose the type of calculation method to use for each charge. The following calculation method types we can add and use:

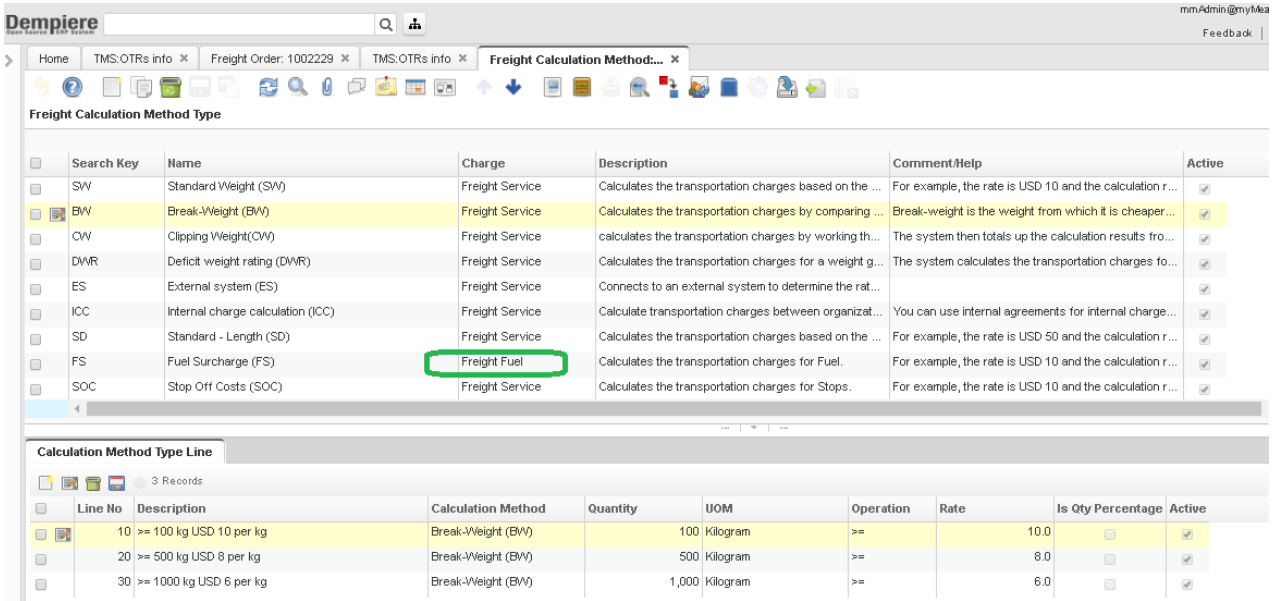

You can create and select Charge for each Calculation Method Type. As example Charge=Freight Fuel for Freight Calculation Method Type=Fuel Surcharge (FS)

#### Standard - Weight

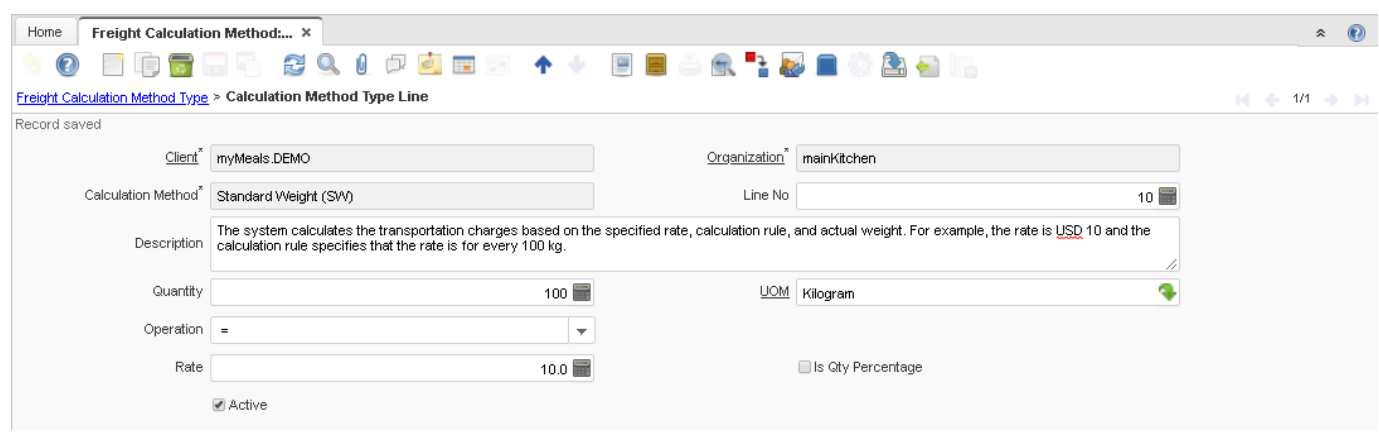

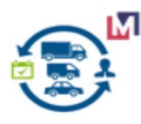

The system calculates the transportation charges based on the specified rate, calculation rule, and actual weight. For example, the rate is USD 10 and the calculation rule specifies that the rate is for every 100 kg. The weight is 1800 kg, so the system calculates the transportation charges as USD 180 (1800 kg/100 kg \* USD 10).

#### Standard - Length

The system calculates the transportation charges based on the specified rate, calculation rule, and actual length. For example, the rate is USD 10 and the calculation rule specifies that the rate is for every 100 km. The weight is 1000 km, so the system calculates the transportation charges as USD 100 (1000 kg/100 kg \* USD 10).

#### Break-Weight

The system calculates the transportation charges by comparing and selecting the lower rate from either the actual rate range or the lower end of the next rate range. Break-weight is the weight from which it is cheaper to calculate the rate as opposed to the actual weight of the goods to be transported. One of the scales in the rate must be weight.

#### **O**Clipping

The system calculates the transportation charges by working through all scales level-by-level, even if the value lies outside the scale. The system then totals up the calculation results from each scale level to produce the overall result. For clipping, one scale item must have a relative calculation type.

#### Deficit weight rating

The system calculates the transportation charges for a weight greater than the actual weight of the goods to be transported, if it results in a lower transportation charge. The system calculates the difference between the actual weight and the next scale level and adds this difference to the goods to be transported as a deficit weight. The system then calculates the costs for the deficit weight using the cheaper rate. Deficit weight rating (DWR) is primarily used in U.S. land transportation.

#### External system

The system connects to an external system to determine the rates.

#### Other Calculation Method Type

#### Your custom Calculation Method Type

More details about Calculation Methods you can see on the [SAP TMS manual](https://help.sap.com/doc/saphelp_tm91/9.1/en-US/dd/0911e248a240eb980bd7cf8dc701bb/content.htm?no_cache=true).

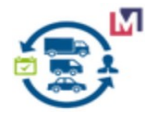

### <span id="page-12-0"></span> **2.2.8.3 Freight Agreement**

You can use the following Calculation Methods to Freight Cost Calculation.

#### Example for Shipper 1

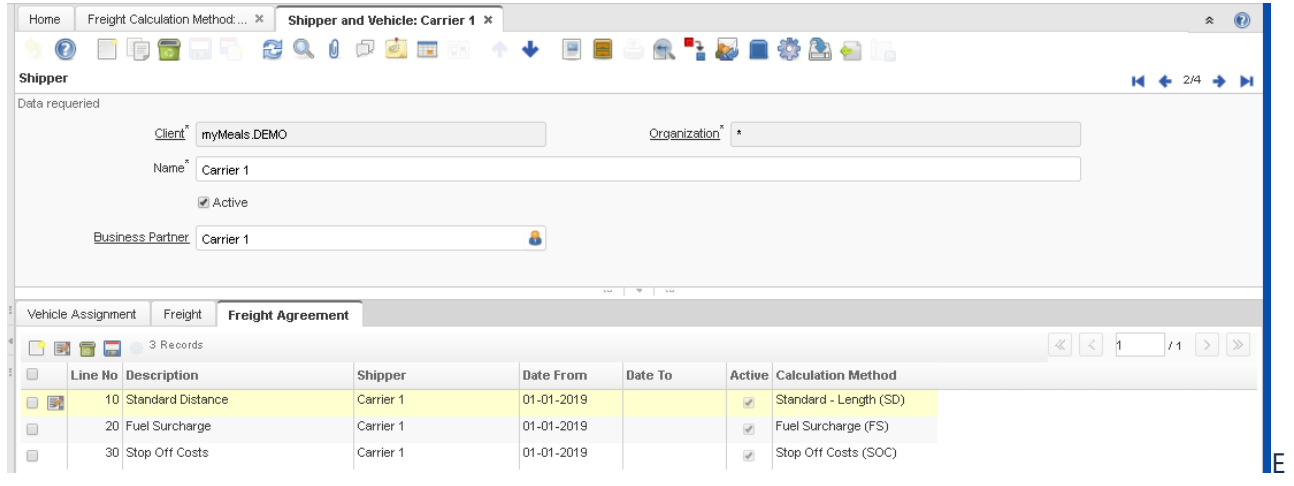

#### xample for Shipper 2

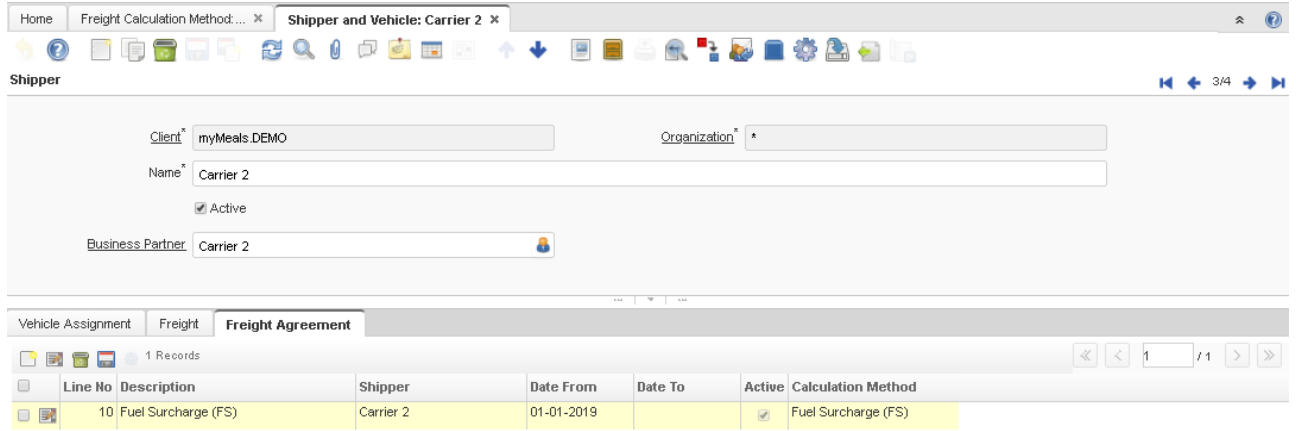

#### Example for Shipper 3

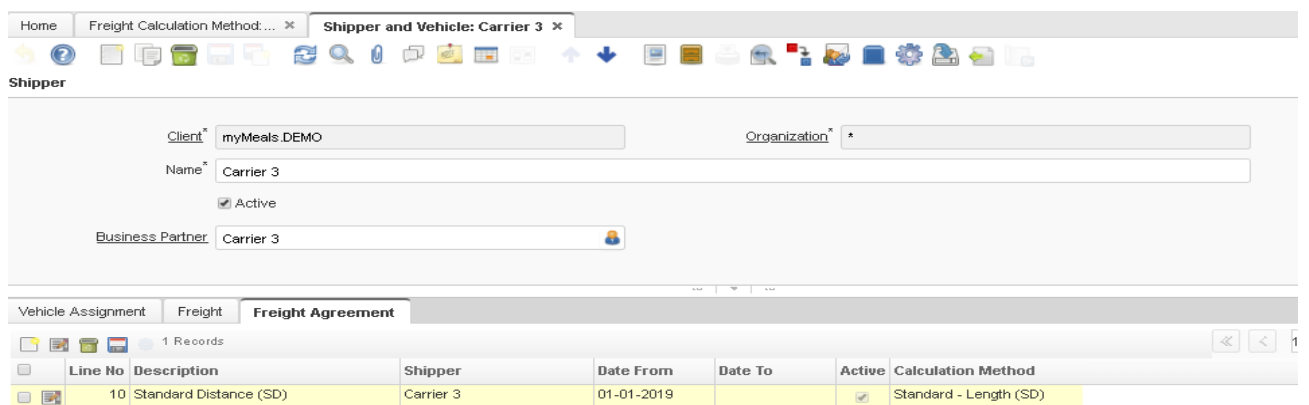

Note that you can use many Calculation Methods on Freight Agreements for one Shipper.

The next Step Run Freight Cost Calculation Process for calculation.

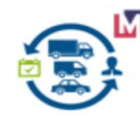

### <span id="page-13-1"></span> **3 Transport Management functionality**

### <span id="page-13-0"></span> **3.1 Overview**

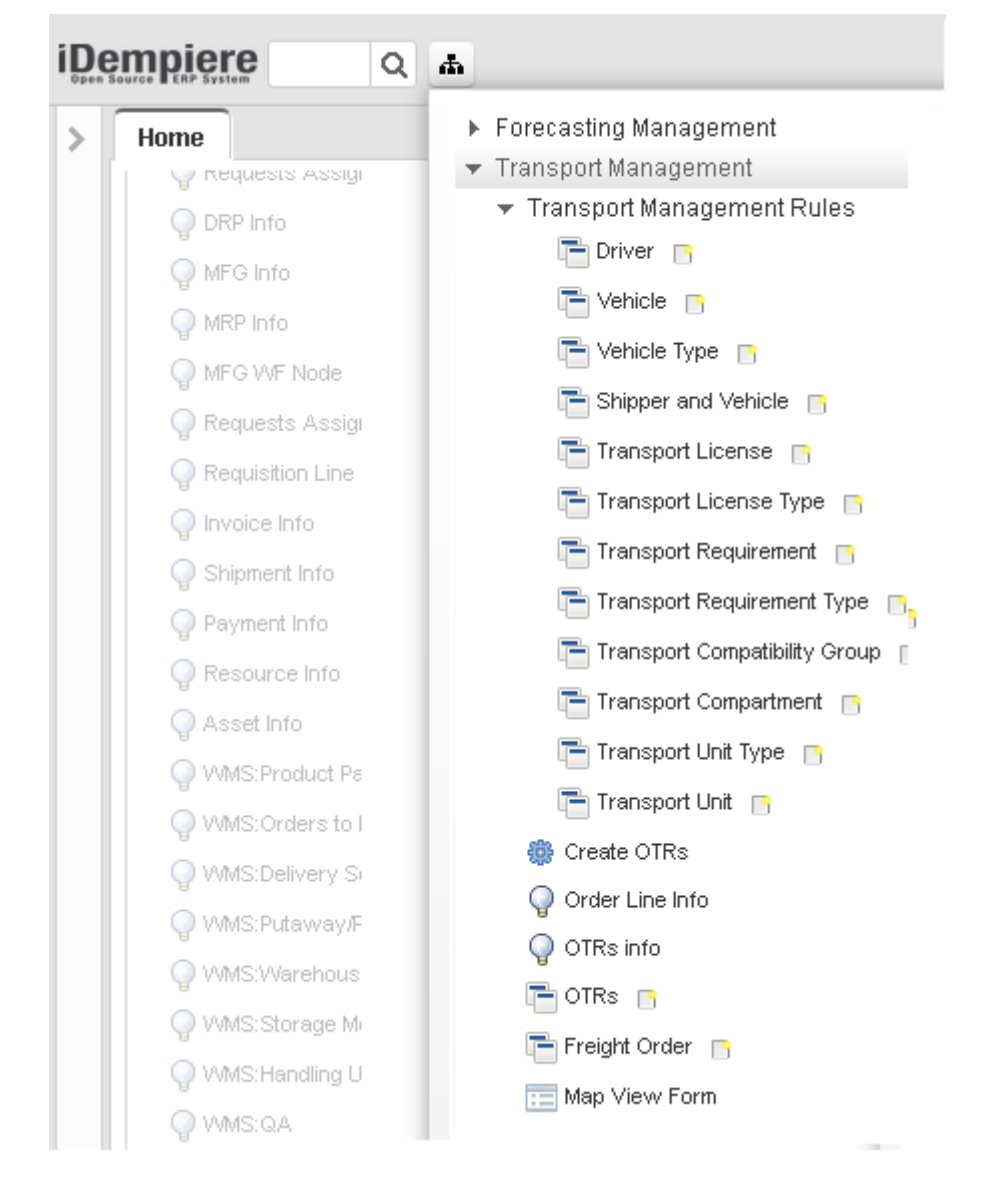

#### **Transportation Management**

**System (TMS)** is a plugin for iDempiere Business Suite ERP/CRM/SCM. TMS Solution has been designed for transportation and logistics requirement of all industries and helps them to reduce transportation costs and improve logistics efficiency and flexibility.

 TMS plugin enables you to manage all inbound and outbound domestic and international freight in the same environment and provides traceability and visibility of orders, shipments, items, and logistics processes.

 With TMS plugin, you can plan the transportation of shipments for many common order types such as sales and purchase orders, returns, and stock transfers.

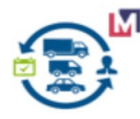

### <span id="page-14-1"></span> **3.2 Business Process**

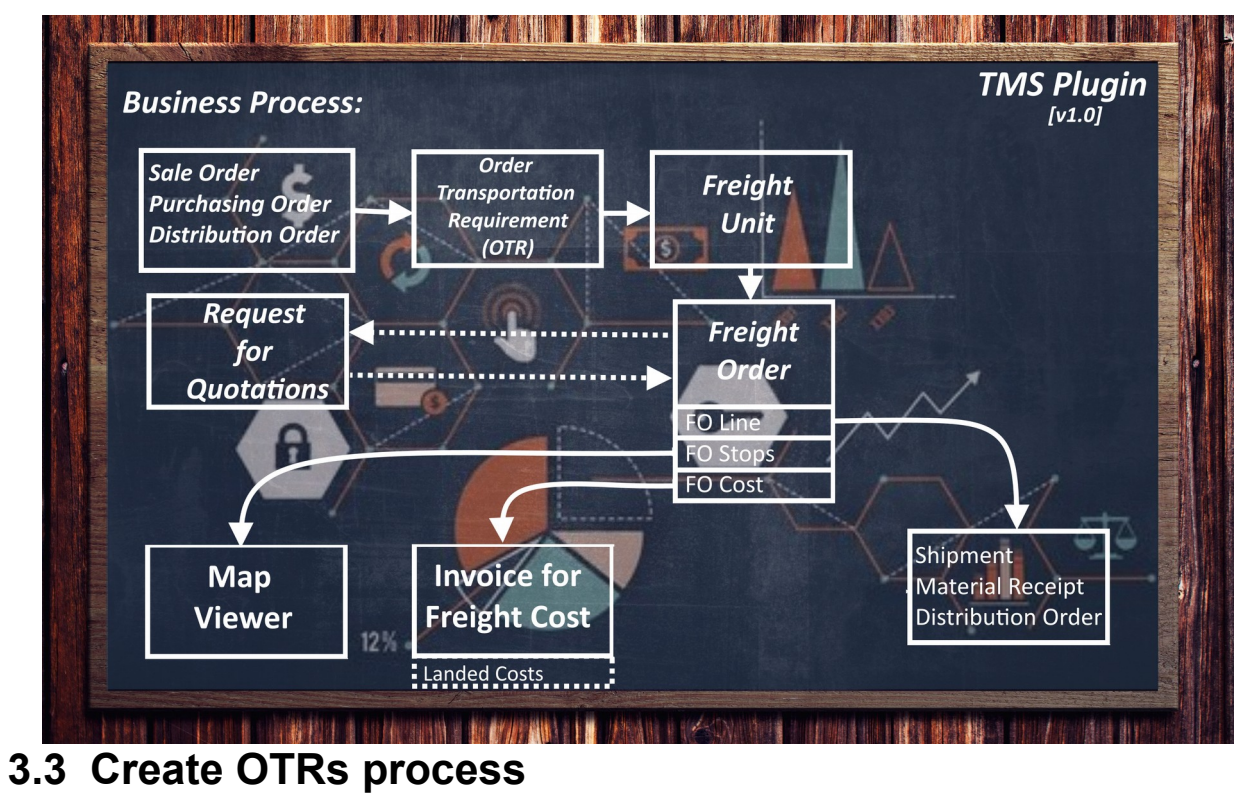

<span id="page-14-0"></span>Run process for create Order Transportation Requirements (OTR) from

- Sales Order
- Purchasing order
- Distribution Order

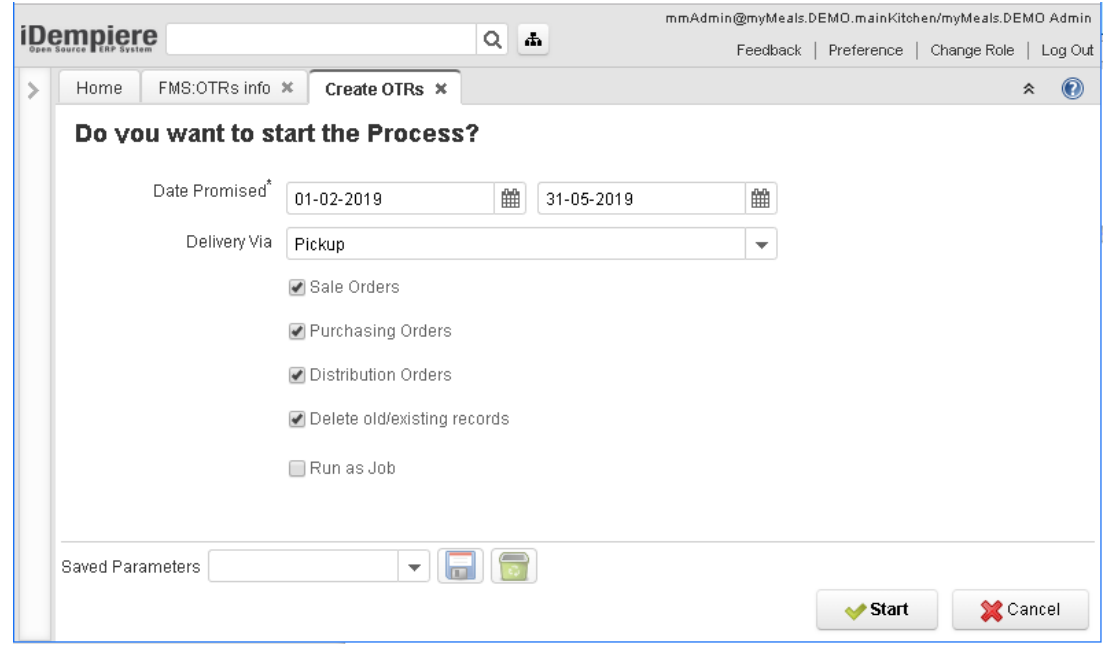

You can delete old/existing records if need.

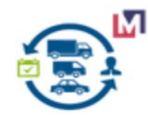

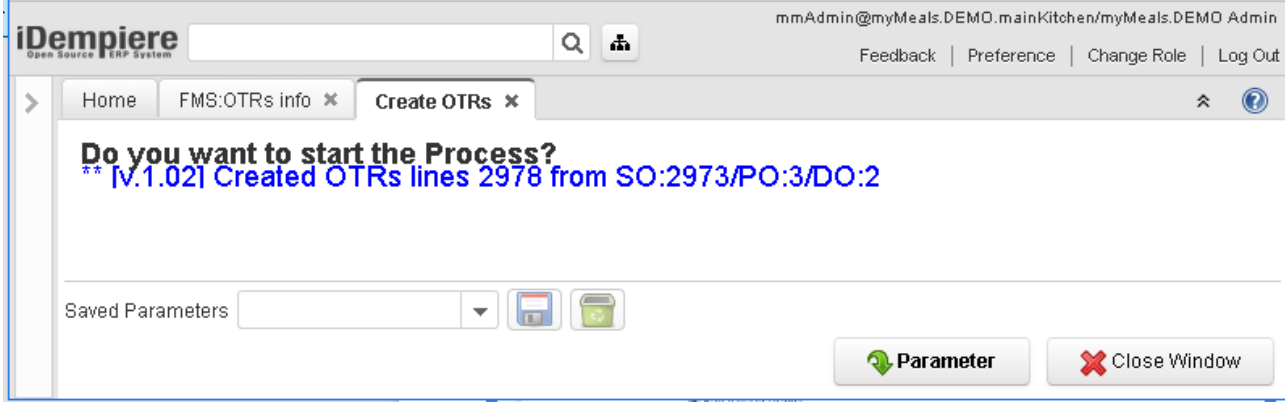

Result of process for tree months.

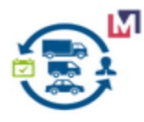

### <span id="page-16-1"></span> **3.4 Order Transportation Requirement Info Window**

Here you can see OTR records and run processes for selected records.

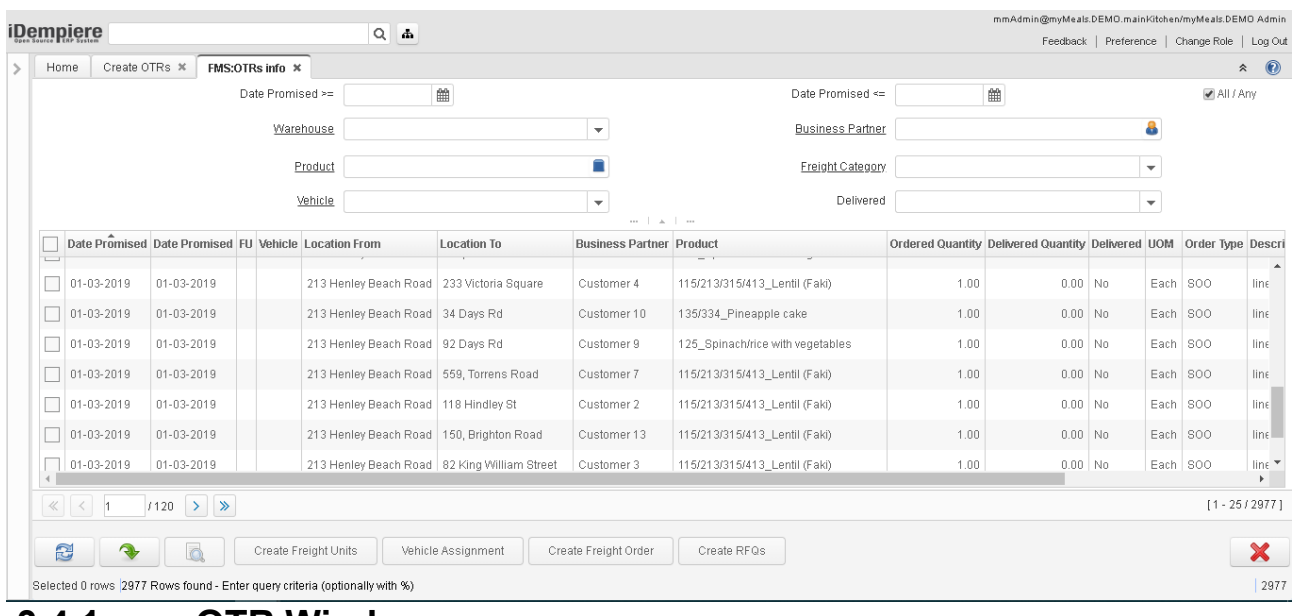

#### <span id="page-16-0"></span> **3.4.1 OTR Window**

Use doble-click you can see OTR Window.

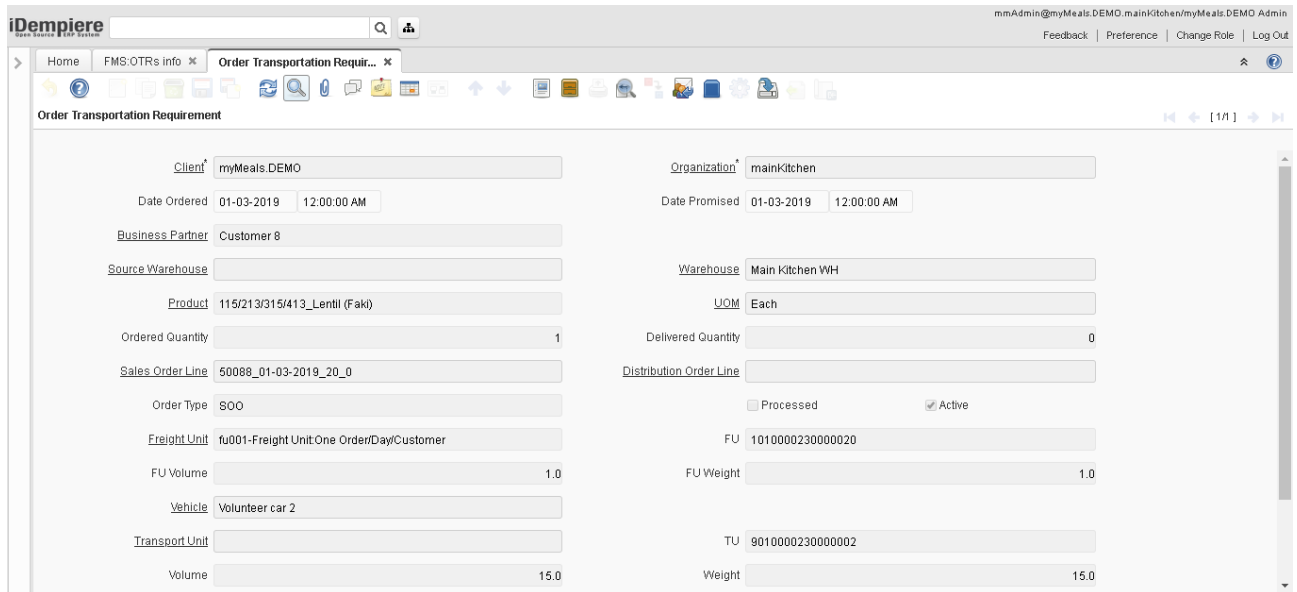

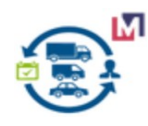

### <span id="page-17-0"></span> **3.4.2 Create Freight Units**

This process Create Freight Units based selected Transport Unit for selected records of grid (when parameter Date promised is empty).But if you entered parameter Date promised that process run for period.

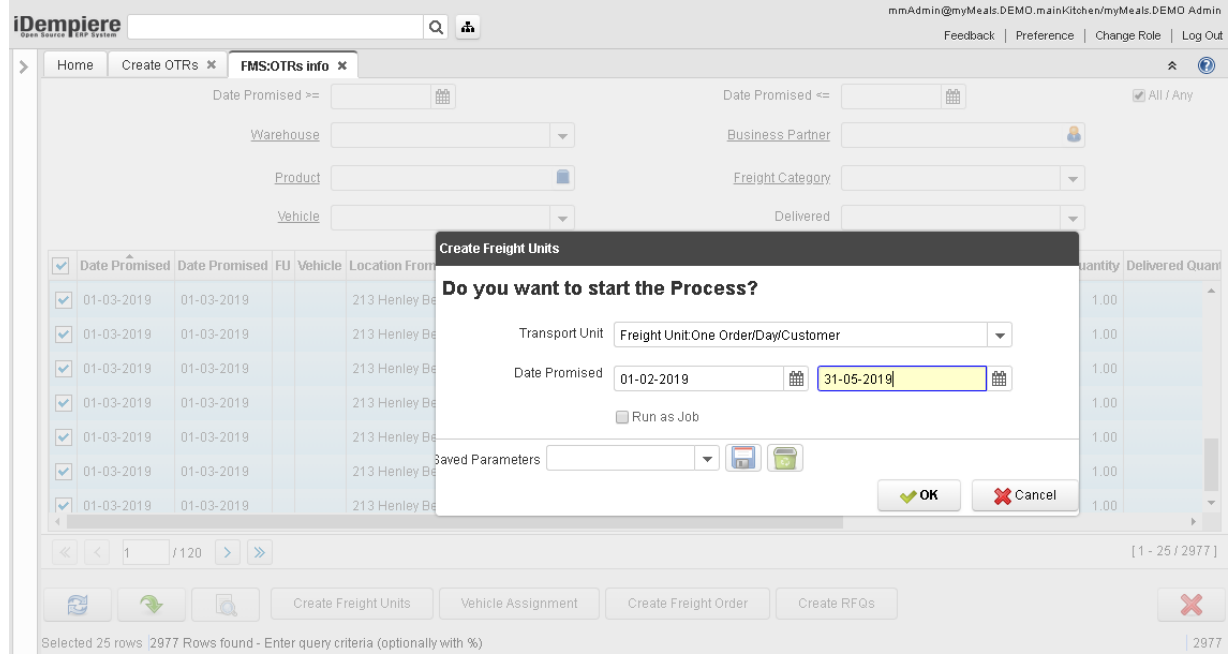

Process updates the field FU and you can see result..

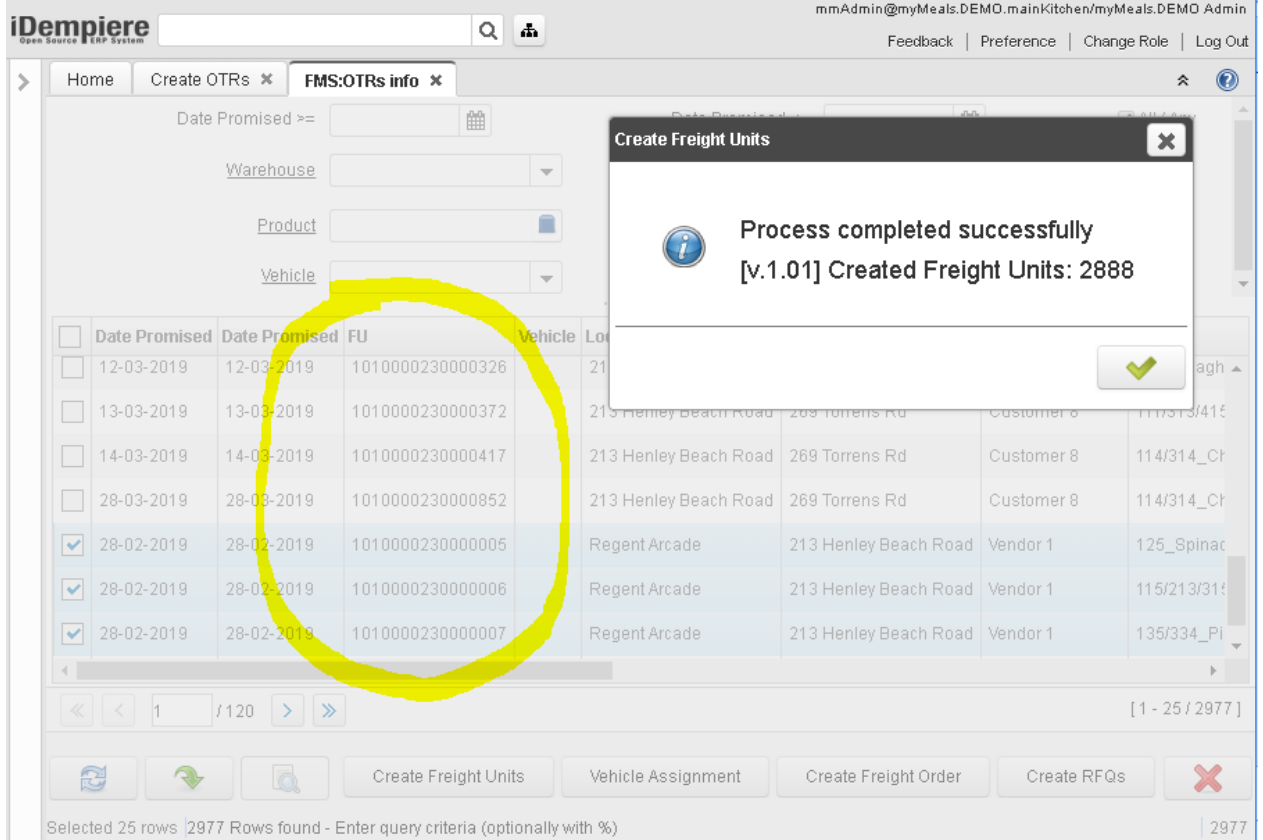

*P.S. We can combine this process with Create OTRs process and create FU automaticaly (used rules) as in SAP TM.*

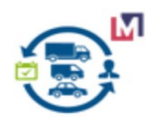

### <span id="page-18-0"></span> **3.4.3 Vehicle Assigment**

This process Assign Vehicles based selected Vehicle Type for selected records of grid (when parameter Date promised is empty).But if you entered parameter Date promised that process run for period.

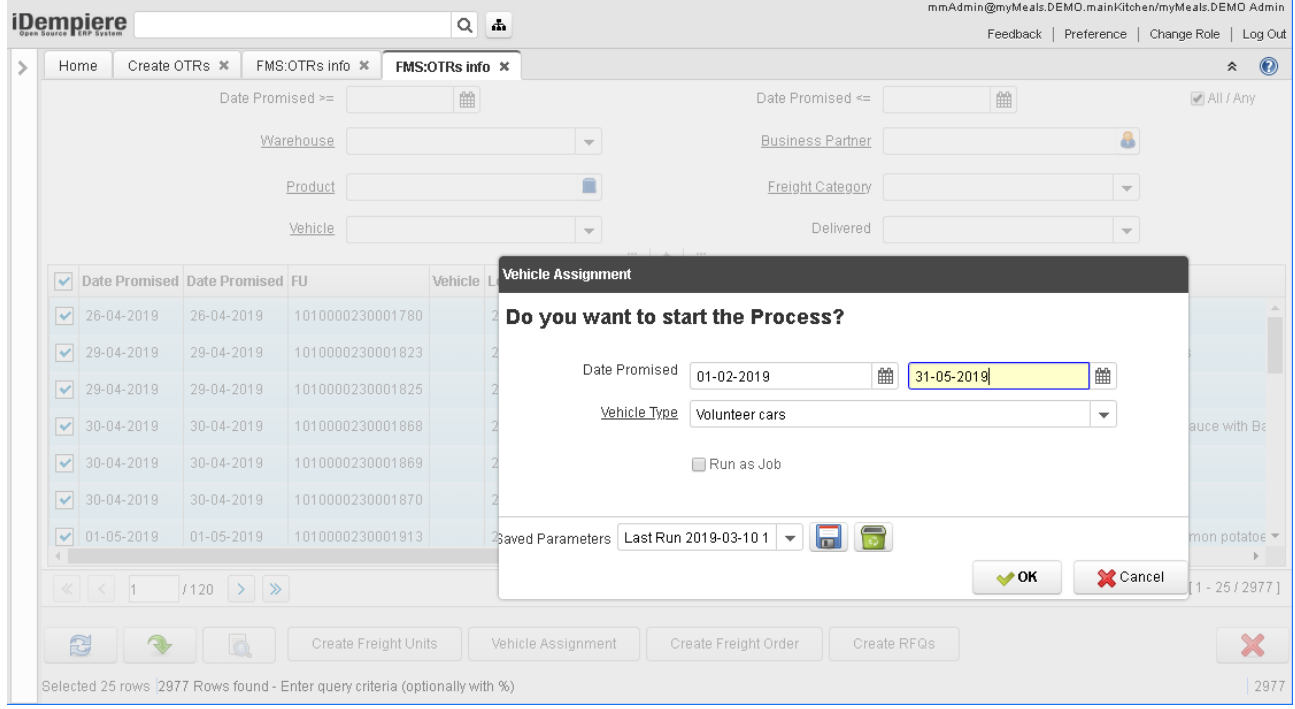

Process updates the field Vechicle and you can see result.

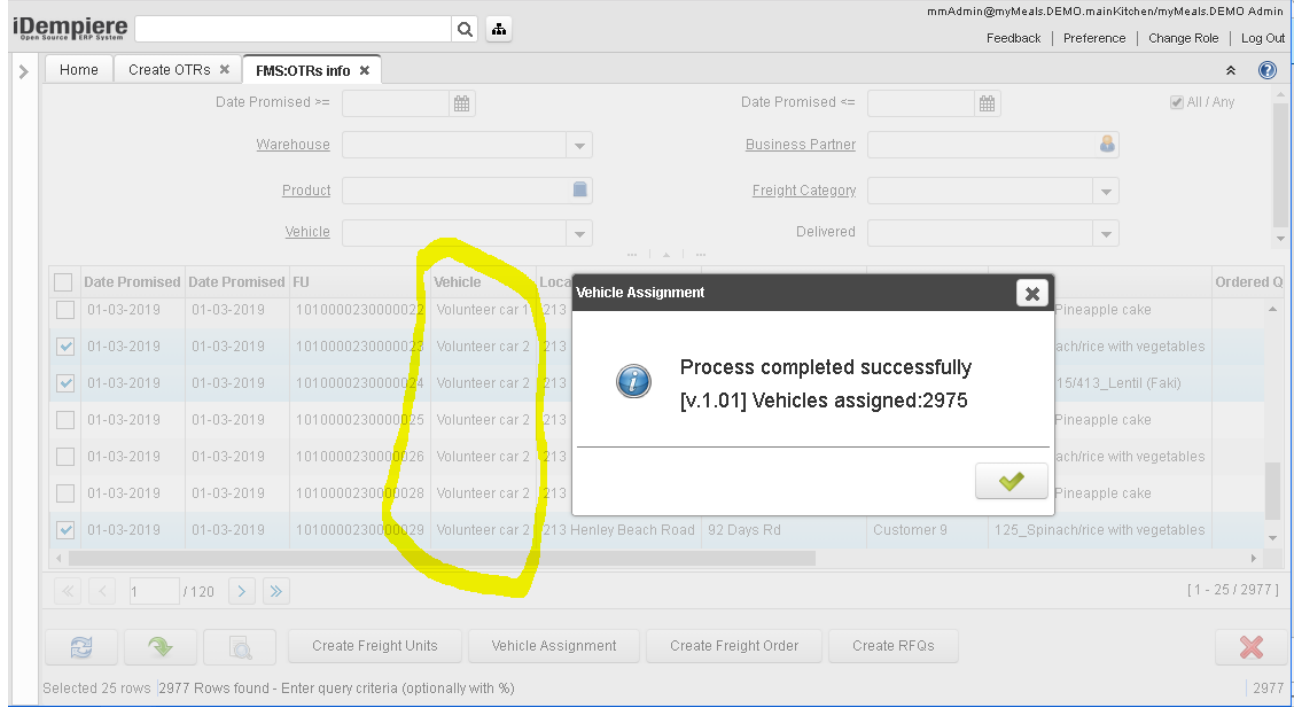

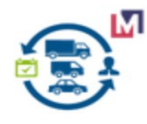

### <span id="page-19-0"></span> **3.4.4 Create RFQs (optional)**

You can create Request For Quotations and use standard Purchasing functionality for a Carriers select.

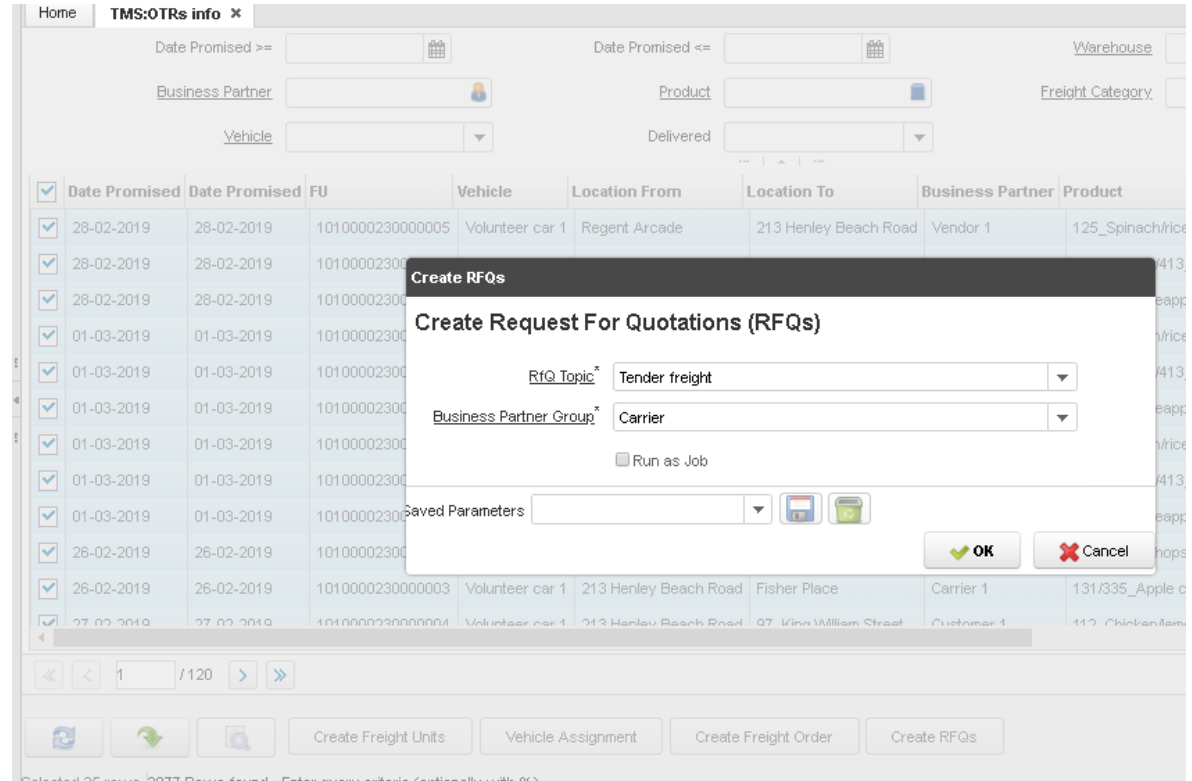

Parameters RfQ Topic and BP Group are mandatory.

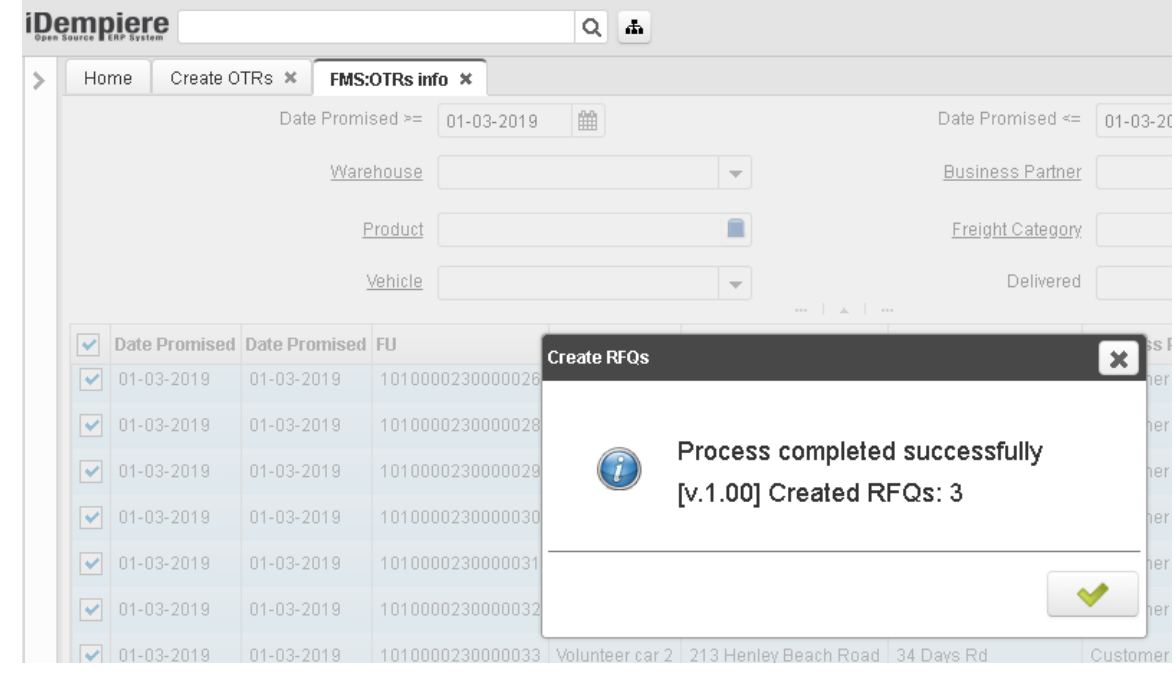

Process create a new RfQs and you can see result.

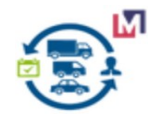

### Version 1.0.2a

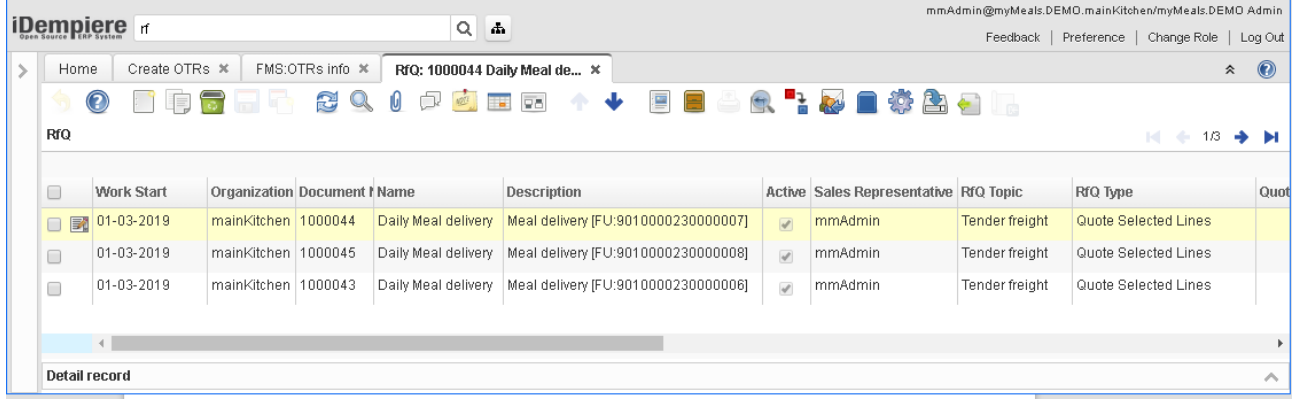

#### For the next step you can use Web Store for communication with your Carriers.

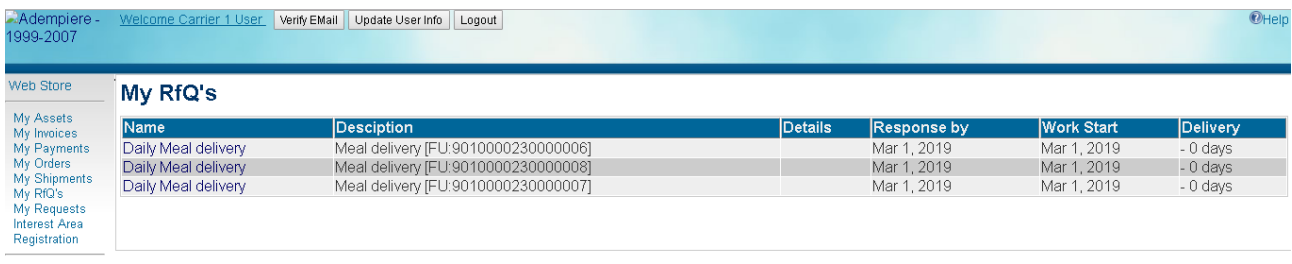

Contact us<br>myMeals.DEMO

More about RfQs you can found in Purchasing module.

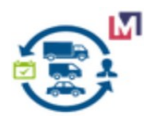

#### <span id="page-21-0"></span> **3.4.5 Create Freight Orders**

This process create new Freight Orders for selected records of the grid (when parameter Date promised is empty).But if you entered parameter Date promised that process run for period.

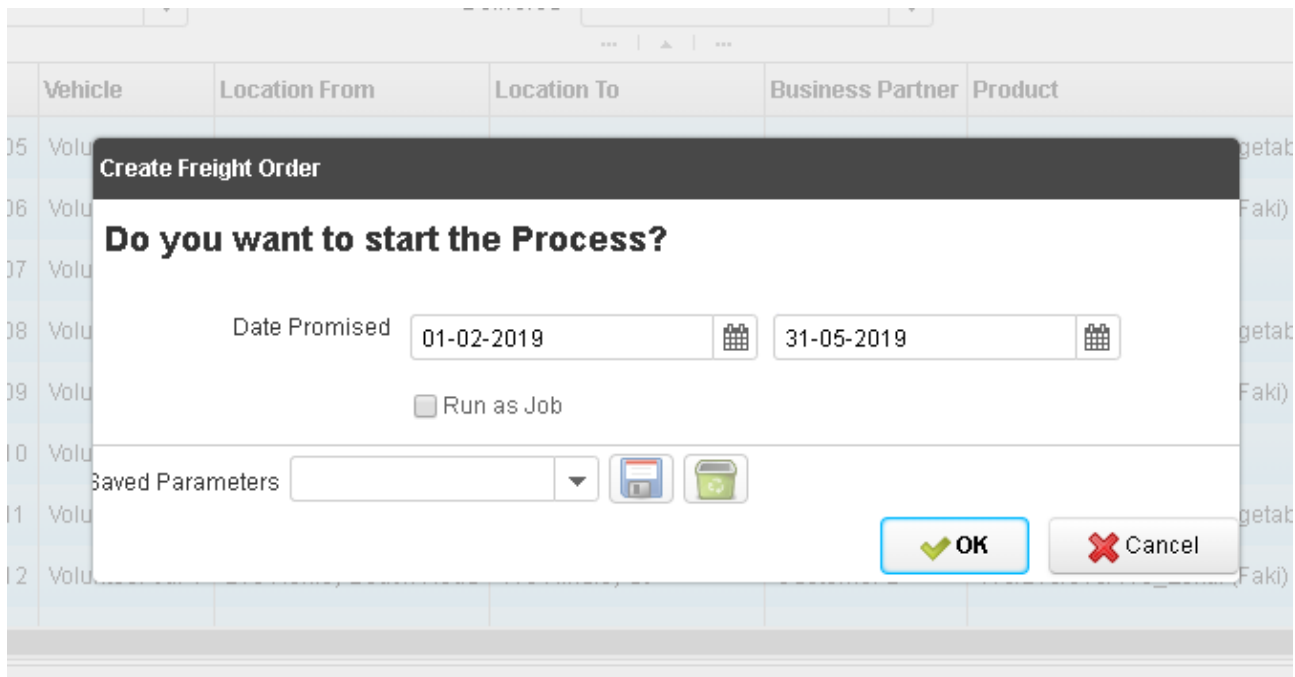

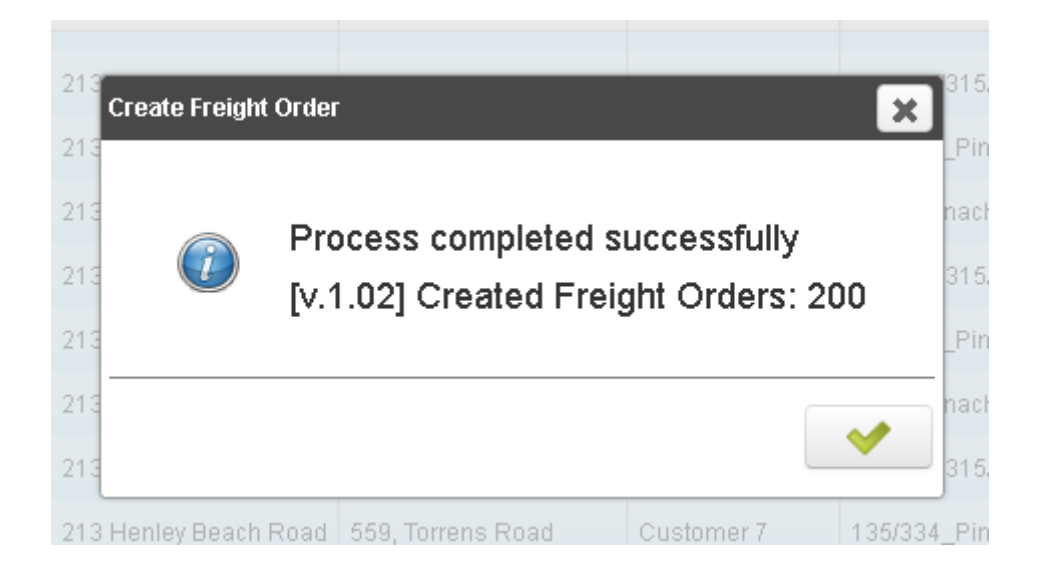

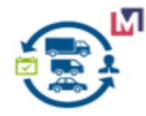

Process create a new FOs and you can see result.

|                                                                                                    | iDempiere we                                                                                                    |                      | Q                      | da.                        |                           |                                      |                                          |                          |                          |                                                      |                         |  | mmAdmin@myMeals.DEMO.mainKitchen/myMeals.DEMO Admin |                      |                          |
|----------------------------------------------------------------------------------------------------|----------------------------------------------------------------------------------------------------|----------------------|------------------------|----------------------------|---------------------------|--------------------------------------|------------------------------------------|--------------------------|--------------------------|------------------------------------------------------|-------------------------|--|-----------------------------------------------------|----------------------|--------------------------|
|                                                                                                    | FMS:OTRs info %                                                                                                    |                      |                        |                            |                           |                                      |                                          |                          |                          |                                                      |                         |  | Feedback   Preference   Change Role   Log Out       |                      | $\hat{z}$ $\odot$        |
|                                                                                                    | Home<br>Freight Order: 1002130 X<br>BAR <sup>R</sup> IGARD<br>$\mathbf \Omega$<br>$\frac{d\mathcal{L}^{\mathcal{I}}}{dt}$ |                      |                        |                            |                           |                                      |                                          |                          |                          |                                                      |                         |  |                                                     |                      |                          |
|                                                                                                    |                                                                                                    | R.                   | O<br>U<br>$\mathbb{Q}$ | Ho.<br>$\overline{\nabla}$ | $\ddot{\phantom{1}}$<br>小 | $\equiv$                             |                                          |                          |                          |                                                      |                         |  |                                                     |                      |                          |
| <b>Freight Order</b><br>$\left \cdot\right $ $\leftarrow$ 1/199<br>$\rightarrow$ $\rightarrow$<br>Data requeried |                                                                                                    |                      |                        |                            |                           |                                      |                                          |                          |                          |                                                      |                         |  |                                                     |                      |                          |
| 0                                                                                                    | Date Ordered                                                                                                    | Document No          | Document Type          |                            | Vehicle                   |                                      | Driver                                   |                          |                          | <b>Process Freight Order</b>                         | Description             |  | <b>Document Status</b>                              |                      | Approved Freight Categor |
|                                                                                                    | 31-05-2019 12:00:00 AM 1002130                                                                                            |                      | Freight Order          |                            | Volunteer car 3           |                                      |                                          |                          |                          | <b>6 Document Action</b>                             | Nº1002130 Dat., Drafted |  |                                                     |                      |                          |
|                                                                                                    |                                                                                                    |                      |                        |                            |                           |                                      |                                          |                          |                          |                                                      |                         |  |                                                     | $\Box$               |                          |
| 0                                                                                                    | 31-05-2019 12:00:00 AM                                                                                                    | 1002129              | Freight Order          |                            | Volunteer car 2           |                                      |                                          |                          | <b>B</b> Document Action |                                                      | Nº1002129 Dat Drafted   |  |                                                     | $\qquad \qquad \Box$ |                          |
| $\Box$                                                                                                    | 31-05-2019 12:00:00 AM 1002128                                                                                            |                      | Freight Order          |                            | Volunteer car 1           |                                      |                                          |                          | <b>卷 Document Action</b> |                                                      | Nº1002128 Dat Drafted   |  |                                                     | $\qquad \qquad \Box$ |                          |
| $\Box$                                                                                                    | 30-05-2019 12:00:00 AM 1002127                                                                                            |                      | Freight Order          |                            | Volunteer car 3           |                                      |                                          | <b>卷 Document Action</b> |                          | Nº1002127 Dat Drafted                                |                         |  | $\qquad \qquad \Box$                                |                      |                          |
|                                                                                                    |                                                                                                    |                      |                        |                            |                           |                                      |                                          |                          |                          |                                                      |                         |  |                                                     |                      | $\mathbf{r}$             |
|                                                                                                    | $18$ > $\gg$<br>$\ll$ $\leq$ 1                                                                                            |                      |                        |                            |                           |                                      |                                          |                          |                          |                                                      |                         |  |                                                     |                      | $[1 - 25/199]$           |
|                                                                                                    |                                                                                                    |                      |                        |                            |                           |                                      | $111 - 11$<br>$-9^{\circ}$ $-11^{\circ}$ |                          |                          |                                                      |                         |  |                                                     |                      |                          |
| Freight Stops<br>Freight Order Cost<br><b>Freight Order Line</b>                                                 |                                                                                                    |                      |                        |                            |                           |                                      |                                          |                          |                          |                                                      |                         |  |                                                     |                      |                          |
| $\qquad\qquad\ll\qquad\prec$<br>$12$ > $\triangleright$<br>15 Records<br>$\overline{1}$<br><b>E</b>              |                                                                                                    |                      |                        |                            |                           |                                      |                                          |                          |                          |                                                      |                         |  |                                                     |                      |                          |
| $\Box$                                                                                                    | Ship Date<br>Line No                                                                                                    | <b>Location From</b> |                        | Location To                |                           | Product                              |                                          |                          |                          | Ordered Quantity Delivered Quantity Sales Order Line |                         |  | <b>Distribution Order Line</b>                      |                      |                          |
| 口尾                                                                                                    | $0$ 31-05-2019                                                                                                    |                      | 213 Henley Beach Road  | 748 Anzac Highway          |                           | 125 Spinach/rice with ve             |                                          |                          |                          |                                                      | 0 50092 01-03-2019 1970 |  |                                                     |                      |                          |
| $\Box$                                                                                                    | 1 31-05-2019                                                                                                    |                      | 213 Henley Beach Road  | 748 Anzac Highway          |                           | 115/213/315/413_Lentil (             |                                          |                          |                          | 0 50092_01-03-2019_1960                              |                         |  |                                                     |                      |                          |
|                                                                                                    | 2 31-05-2019                                                                                                    |                      | 213 Henley Beach Road  | 748 Anzac Highway          |                           | 135/334 Pineapple cake               |                                          |                          |                          |                                                      | 0 50092 01-03-2019 1980 |  |                                                     |                      |                          |
| $\qquad \qquad \Box$                                                                                             | 3 31-05-2019                                                                                                    |                      | 213 Henley Beach Road  | 33a, Hastings Street       |                           | 125 Spinach/rice with ve             |                                          |                          |                          |                                                      | 0 50093 01-03-2019 1980 |  |                                                     |                      |                          |
|                                                                                                    |                                                                                                    | $A + A + 1$          |                        | $A = 11.11$                |                           | <b><i><u>AARAAAAAARAAA</u>AA</i></b> | 114.4                                    |                          |                          |                                                      | A FARRA AL AR ARIA LARA |  |                                                     |                      | $\overline{\phantom{a}}$ |
|                                                                                                    |                                                                                                    |                      |                        |                            |                           |                                      |                                          |                          |                          |                                                      |                         |  |                                                     |                      | k.                       |

The header of Freight Order.

|                                       |                                                             |                                          |                                                 | mmAdmin@myMeals.DEMO.mainKitchen/myMeals.DEMO Admin               |
|---------------------------------------|-------------------------------------------------------------|------------------------------------------|-------------------------------------------------|-------------------------------------------------------------------|
| <b>iDempiere</b> we                   | $Q_0$ $\Phi$                                                |                                          |                                                 | Feedback   Preference   Change Role   Log Out                     |
| FMS:OTRs info %<br>Home               | Map View Form $\,\mathcal{H}\,$<br>Freight Order: 1002130 * |                                          |                                                 | $\hat{z}$ 0                                                       |
| $\left( 2\right)$                     | <b>GER 1 + FEAR BAR COAR</b><br>$\mathbf{C}$<br>0<br>O.     |                                          |                                                 |                                                                   |
| <b>Freight Order</b>                  |                                                             |                                          |                                                 | $\blacksquare$ $\blacksquare$ 4 1/199 $\spadesuit$ $\blacksquare$ |
| Data requeried                        |                                                             |                                          |                                                 |                                                                   |
|                                       | Client myMeals.DEMO                                         |                                          | Organization <sup>*</sup> mainKitchen           |                                                                   |
| Document No 1002130                   |                                                             | Document Type <sup>*</sup> Freight Order |                                                 |                                                                   |
| Document Date <sup>*</sup> 31-05-2019 | 雦                                                           |                                          | Date Ordered 31-05-2019 12:00:00 AM             |                                                                   |
| Description                           | Nº1002130 Date:31.05.2019 Vehicle:Volunteer car 3           |                                          |                                                 |                                                                   |
| Date Start Schedule 08-06-2019        | ■ 4:00:00 PM<br>$\hat{\mathcal{L}}$                         | Date Finish Schedule 08-06-2019          | $\wedge$<br><b>第 9:00:00 PM</b><br>$\checkmark$ |                                                                   |
| Length                                | 17.5                                                        | Duration                                 | $32 \n  \blacksquare$                           |                                                                   |
| $\overline{\phantom{a}}$ Delivery     |                                                             |                                          |                                                 |                                                                   |
| <b>Business Partner</b>               |                                                             | Shipper test                             | $\overline{\mathbf{v}}$                         |                                                                   |
|                                       | Vehicle Volunteer car 3<br>$\blacktriangledown$             | Driver                                   | $\mathbf{v}$                                    |                                                                   |
| $\overline{\phantom{a}}$ Document     |                                                             |                                          |                                                 |                                                                   |
|                                       | Processed                                                   |                                          | Approved                                        |                                                                   |
| Document Status   Drafted             |                                                             |                                          | <b>6</b> Document Action                        |                                                                   |
|                                       |                                                             |                                          |                                                 |                                                                   |
| Detail record                         |                                                             |                                          |                                                 | $\mathcal{N}_\mathrm{t}$                                          |

*P.S. The fields Length and Duration you need to enter manually from the map if you don't use some API or Postgis/pgRouting.*

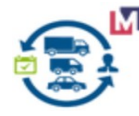

The Lines tab of the Freight Order document contain info about Products.

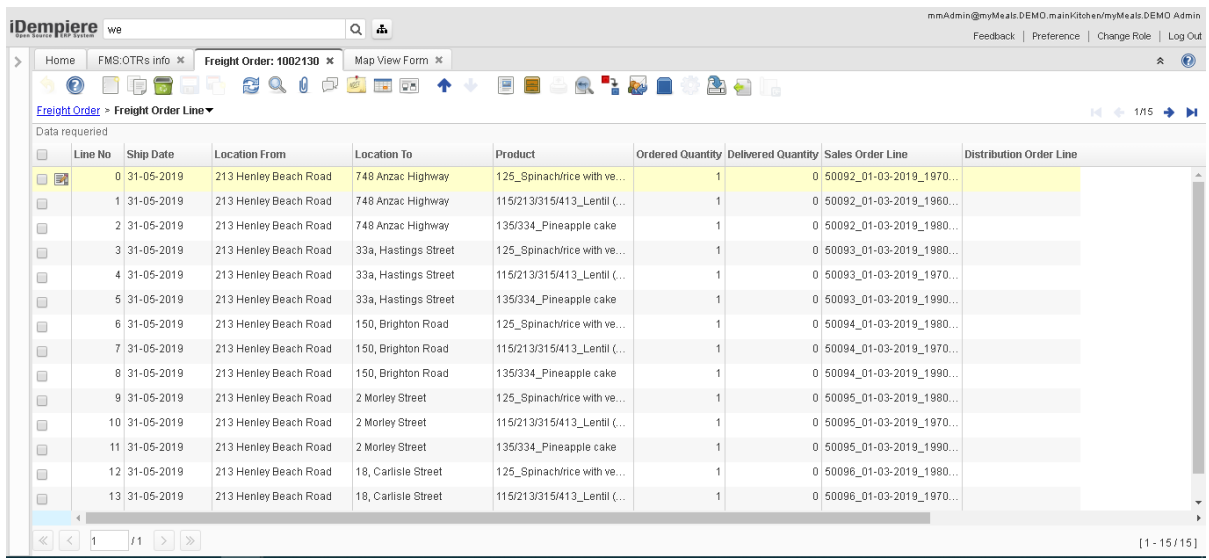

The Freight Stops tab of Freight Order document contain info about Stops of the current route.

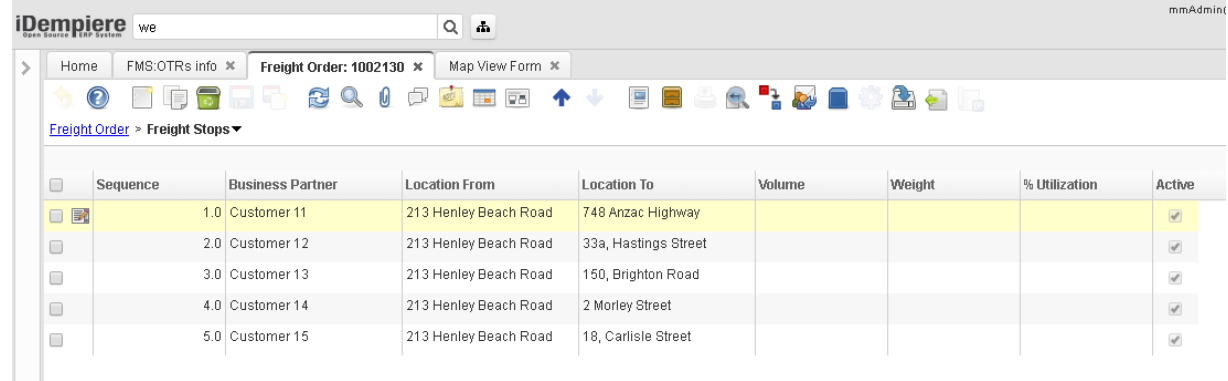

*P.S. You can change a field Squence manually for a sequence of stops if you don't use optimization with some API or Postgis/pgRouting.*

The Cost tab of Freight Order document contain info about costing for this document.

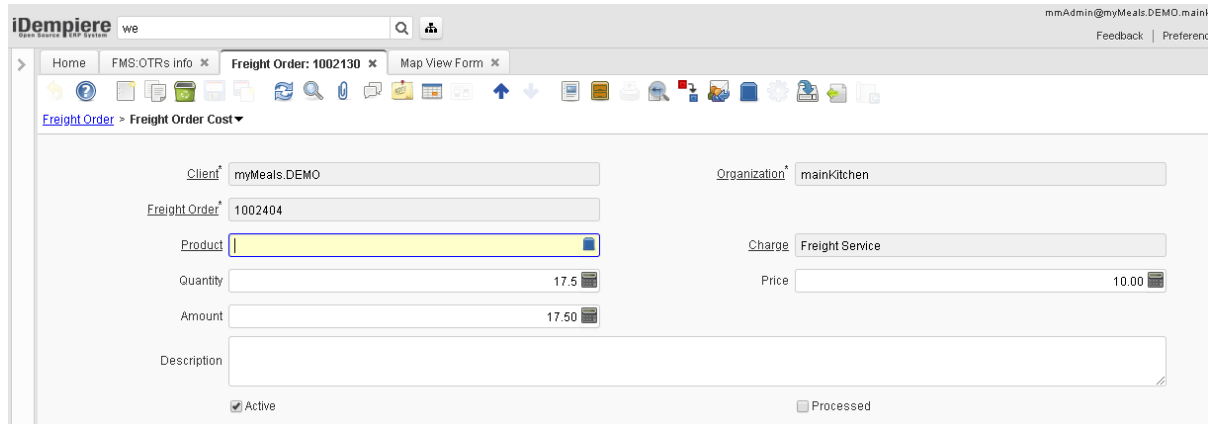

You can add manually Cost for Fuel, Loading , Unloading and etc. for the Invoice generate.

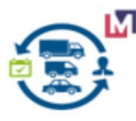

### <span id="page-24-0"></span> **3.4.6 Freight Cost Calculation Process**

Order Transportation Requirements(OTRs) Info Window

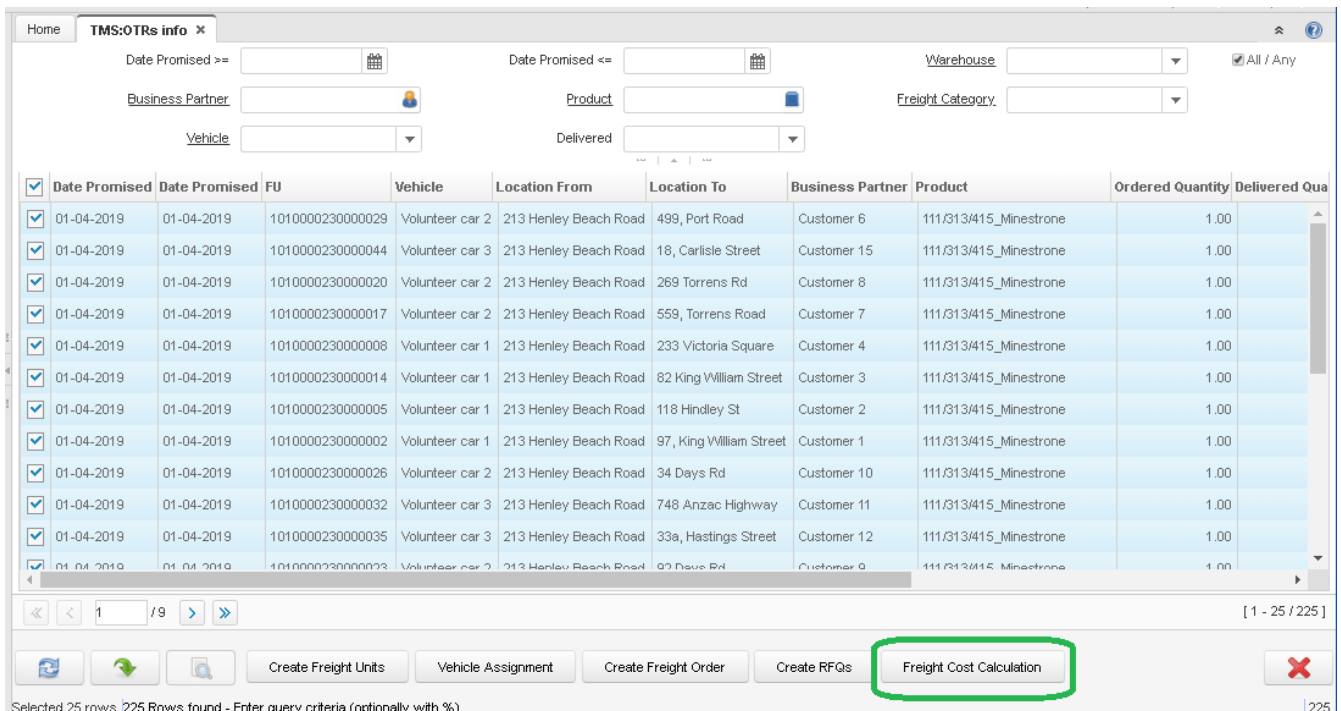

#### Freight Cost Calculation Process Run

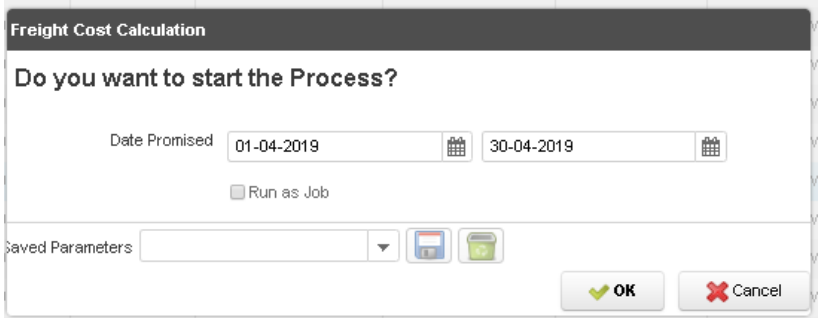

#### Process Calculation Result

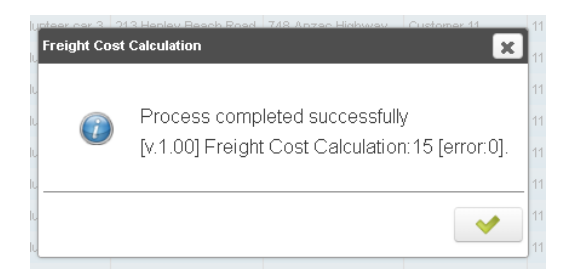

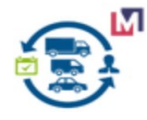

### <span id="page-25-0"></span> **3.4.7 Freight Order Cost tab**

Freight Order Cost Calculate result used Freight Agreements for each Shippers:

#### ● for Shipper 1 = Carrier 1

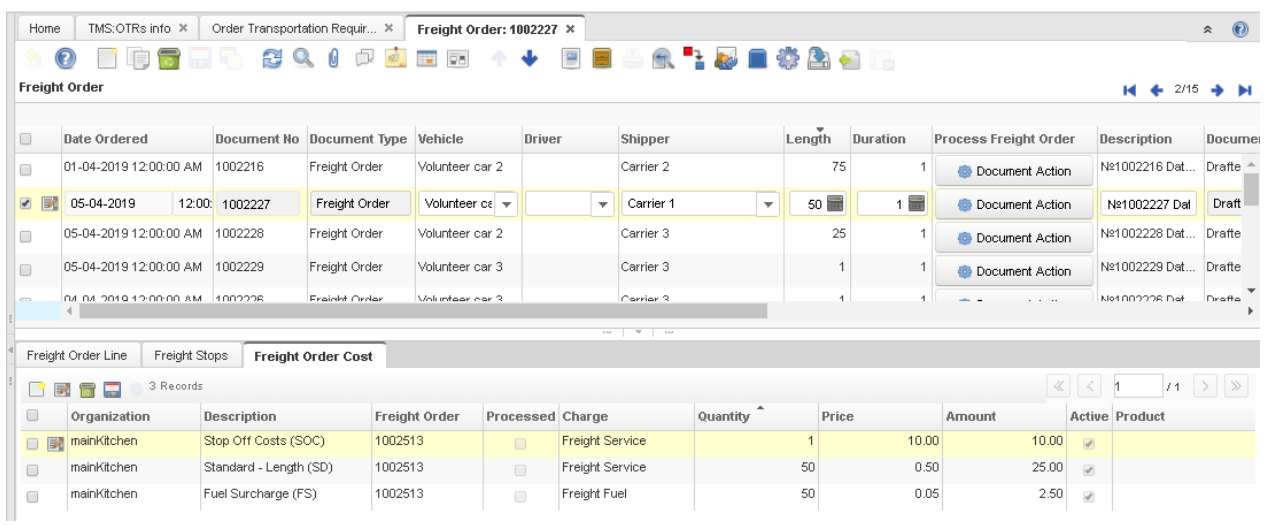

#### ● for Shipper 2 = Carrier 2

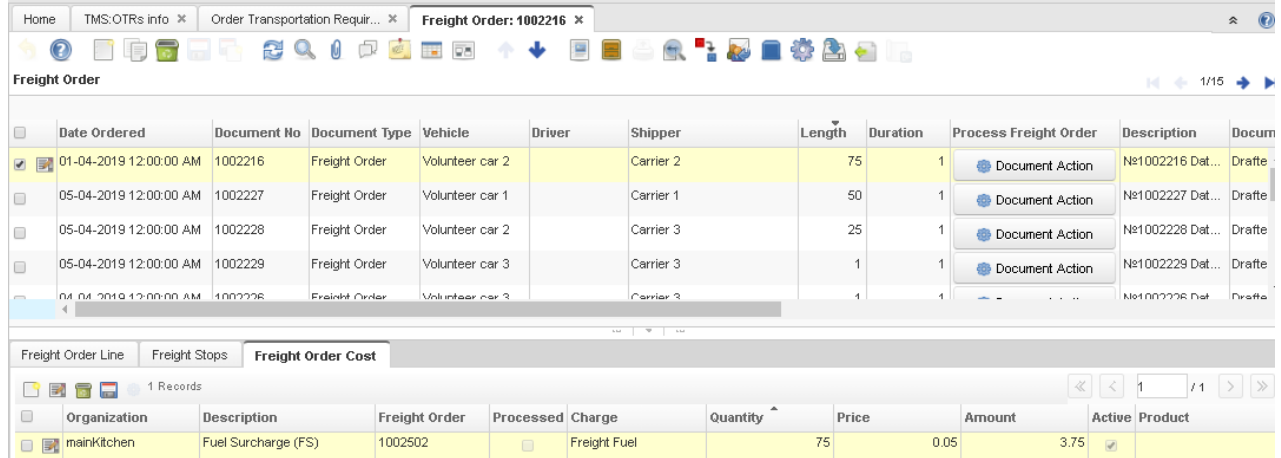

#### $\bullet$  for Shipper 3 = Carrier 3

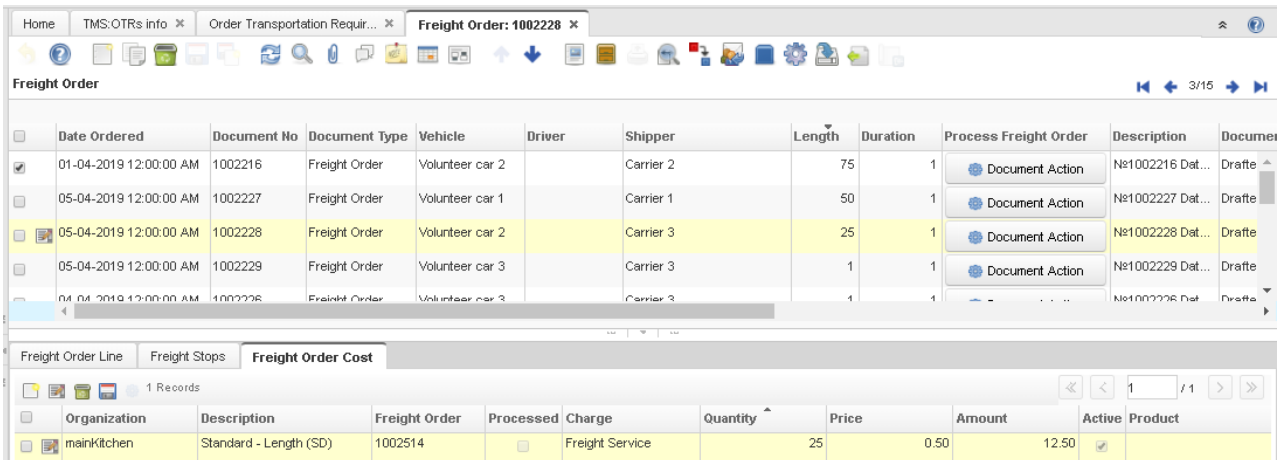

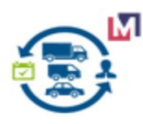

### <span id="page-26-2"></span> **3.4.8 Create Invoice for Freight Cost (will be soon)**

This process create new Invoice for selected records of the grid (when parameter Date promised is empty).But if you entered parameter Date promised that process run for period.

*P.S. This process requires coordination.* 

#### <span id="page-26-1"></span> *3.4.8.1 Product or Charge*

Create Invoice based a Product or Charge.

#### <span id="page-26-0"></span> *3.4.8.2 Landed Cost*

Create Invoice based a Charge and Shipments for Landed Cost.

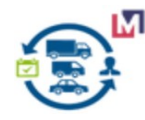

### <span id="page-27-0"></span> **3.5 Map View Form**

You can see Route on the map for each Freight Orders on GraphHopper Maps in the frame.

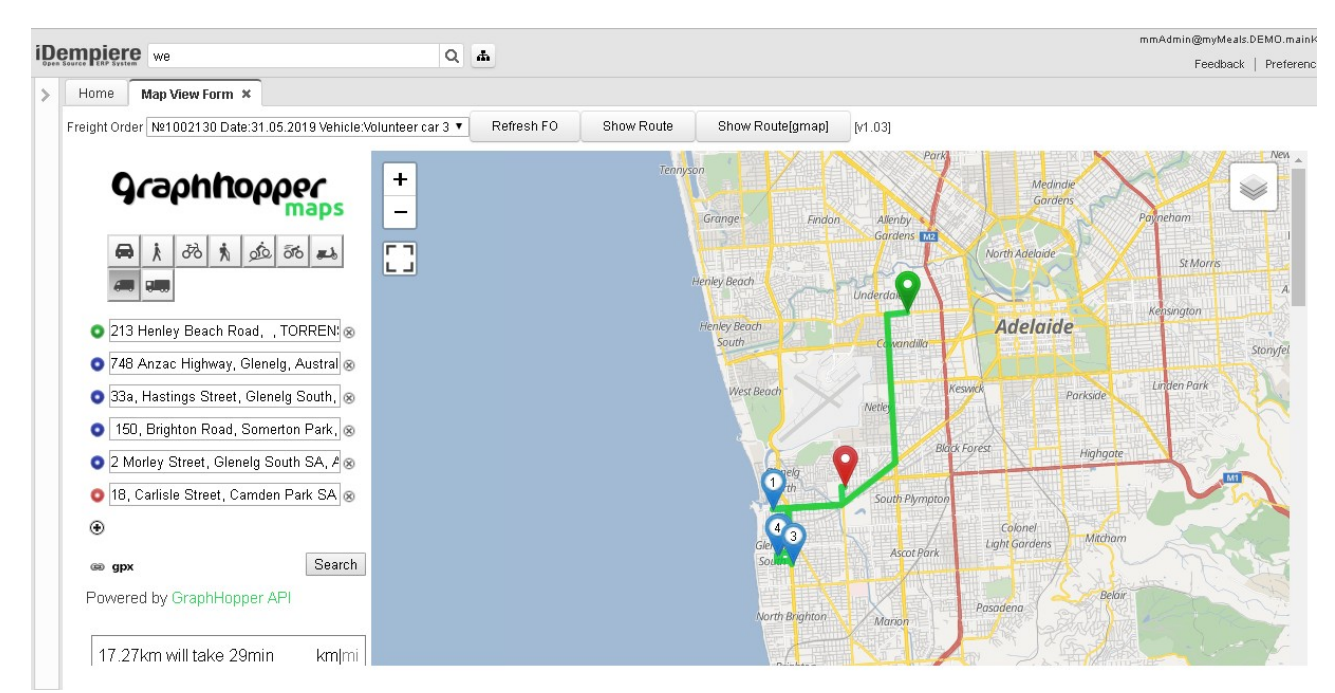

#### or/and Google Maps on the new browser tab

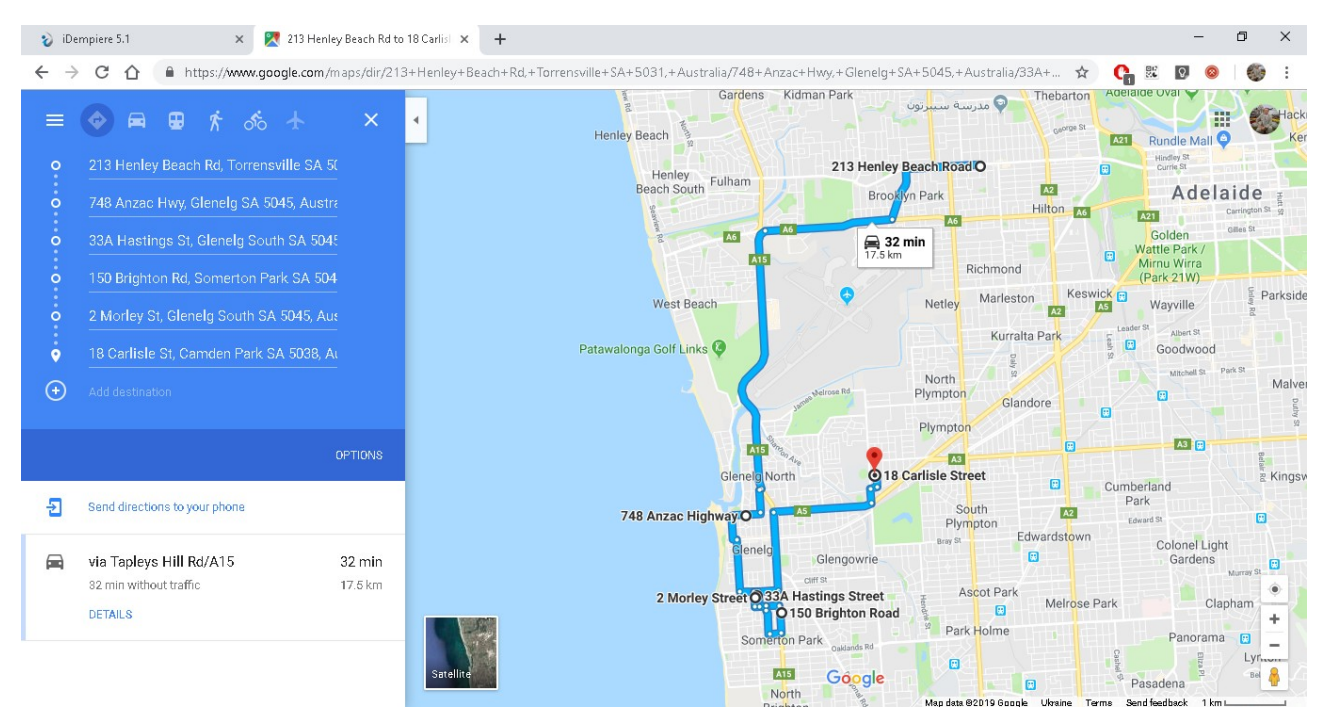

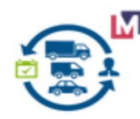

### <span id="page-28-4"></span> **4 Project Protocol**

### **4.1.1 Project Version**

<span id="page-28-3"></span>Transport Management v1.0.1a [*without support PostGIS&pgRouting]*

### **4.1.2 Source Repository**

<span id="page-28-2"></span>https://bitbucket.org/pshepetko/org.maximea.tms

### **4.1.3 Project Forum for Support**

<span id="page-28-1"></span>General support forum <https://groups.google.com/forum/#!forum/idempiere> Issues for this plugin <https://bitbucket.org/pshepetko/org.maximea.tms/issues>

### **4.1.4 Contact**

<span id="page-28-0"></span>Maximea company: [maximea@maximea.pl](mailto:maximea@maximea.pl)

Peter Shepetko: pshepetko@gmail.com